Простые FAO (ЧАВО).

Для тех кто не знает что такое FAQ - поясняю, - это Часто Задаваемые Вопросы или ЧАВО (FAO англ. Frequently Asked Questions).

Вопросы:

- 1. Как сохранить текст в файл?
- 2. Как прочитать текст из файла?
- 3. Как добавить, удалить элемент в списке (listbox)?
- 4. Как использовать элементы DirListBox, FileListBox, DriveListBox?
- 5. Каким образом можно узнать какой элемент выбран в списке?
- 6. Как программно загрузить картинку в PictureBox или Image?
- 7. Можно ли в VB проиграть wav файл?
- 8. Как распечатать текст на принтере?
- 9. Как можно узнать текущее разрешение экрана?
- 10. Можно ли узнать где находится ехе файл запущенной программы?
- 11. Как загрузить дополнительный элемент управления (.ocx)?

Ответы<sup>-</sup>

# 1. Как сохранить текст в файл?

Для сохранения текста в файл используйте такой код:

```
Open NYTb K ΦAЙЛУ for Output as #X
Print *X, TEKCT KOTOPH\check{M} HyXHO COXPAHИTЬ
Close #X
```
Здесь всесто Х нужно поставить номер (от 1 до 255). Также можно использовать функцию FreeFile

Пример:

```
Open "C:\Temp\VB.txt" for Output as #1
Print #1, "Visual Basic - самый лучший язык программирования!"
Close #1
```
# 2. Как прочитать текст из файла?

Для чтения текста из файла используйте такой код:

```
Open NYTL K ΦAЙЛУ for Input as #X
Input #X, StrPerem
Close #X
```
Представленная процедура прочитает первую строчку из файла и запишет в переменную StrPerem. Для чтения всего текста, как правило, используется такой код:

```
Open NYTL K QAMIY for Input as #X
While not (EOF (X))Input #X, StrTemp
\text{StrPerem} = \text{StrPerem} & StrTemp
Loop
Close #X
```
Здесь всесто X нужно поставить номер (от 1 до 255). Также можно использовать функцию FreeFile.

# **3. Как добавить, удалить элемент в списке (listbox)?**

Для добавления элемента в список используется метод AddItem.

Пример:

List1.AddItem "Меня добавили в список"

Для удаления используется метод RemoveItem с номером элемента, который нужно удалить.

Пример (удалит первый элемент в списке):

List1.RemoveItem 0

# **4. Как использовать элементы DirListBox, FileListBox, DriveListBox ?**

Перечисленные элементы используются для навигации по диску. Например, для создания формы, в которой будет выбираться файл следует:

Создать все 3 элемента. Затем обработать событие Change у DirListBox, вписав в него такой вот код:

File1.Path = Dir1.Path

Теперь обработайте событие Change у DriveListBox:

Dir1.Path = Drive1.Drive

Вот и всё! Теперь запустите проект и походите по каталогам и дискам. Кстати имя текущего выбранного файла в FileListBox содержится в св-ве filename.

# **5. Каким образом можно узнать какой элемент выбран в списке?**

Используйте свойство ListIndex.

Пример:

Form1.Caption = List1.ListIndex

# **6. Как программно загрузить картинку в PictureBox или Image?**

 $\pi$ елается это так: Obj.Picture = LoadPicture (ПУТЬ К ФАЙЛУ)

Где Obj - имя PictureBox, Image или формы.

Пример:

Picture1.Picture = LoadPicture ("C:\Images\vblogo.jpg")

# 7. Можно ли в VB проиграть wav файл?

Можно! В VB всё можно! :) С помощью API ф-ции sndPlaySound из библиотеки winmm.dll (windows multimedia). Вот её объявление:

```
Declare Function sndPlaySound Lib "winmm.dll" Alias "sndPlaySoundA" (ByVal
lpszSoundName As String, ByVal uFlags As Long) As Long
```
#### Пример:

```
sndPlaySound "C:\youpath\vavchik.wav", 1
```
#### 8. Как распечатать текст на принтере?

В Visual Basic есть такой объект Printer. С его помощью с принтером можно делать почти всё, что угодно. Например, вам нужно распечатать текст, находящийся в текстовом поле Техt1. Для этого:

```
Printer. Print Text1. Text
Printer.EndDoc
```
#### 9. Как можно узнать текущее разрешение экрана?

Используя свойства Height и Width объекта Screen.

Пример:

```
Form1. Caption = Screen. Height
• отобразится в твипах
Form1. Caption = Screen. Height / Screen. TwipsPerPixelY
• отобразится в пикселах
```
#### 10. Можно ли узнать где находится ехе файл запущенной программы?

Можно, использовав объект Арр. Кстати в нём хранятся и другая полезная инфа.

Пример:

```
Form1. Caption = App.Path' на капшне отобразится путь, где находится запущенный ехе
```
#### 11. Как загрузить дополнительный элемент управления (.ocx)?

Нажмите правой кнопкой на панели с элементами управления (она находится слева) и выберите из контекстного меню команду Components... Далее отметьте галочками подключаемые элементы и нажмите ОК.

# <span id="page-3-0"></span>Описание операторов VB

Здесь подробно описаны все арифметические операторы, операторы сравнения, логические, а также операторы конкатенации. Я попытался собрать всё то, что необходимо знать об этих операторах. Каждый оператор снабжён примером. Описания переведены мной со стандартного Help'a VB5.

- Арифметические:
	- о ^ оператор возведения в степень
	- о \* **оператор умножения**
	- о / оператор деления
	- о \ оператор целочисленного деления
	- **Mod оператор вычисления остатка от деления**
	- + оператор сложения
	- о оператор вычитания
- Сравнения:
	- $\circ$  <  $\leq$   $\leq$   $\leq$
	- $\circ$  >  $\delta$ <sub>O</sub> $\eta$ <sub>bille</sub>
	- $\circ$   $\leq$  меньше или равно
	- $\circ$   $\geq$  <u>больше или равно</u>
	- $\circ$  =  $\frac{\text{pab}}{\text{pab}}$
	- $\circ \circ$  He pabho
	- **S** Is оператор сравнения объектов
	- **COMPARISH COMPARISH COMPARISH COMPARISH COMPARISH COMPARISH COMPARISH COMPARISH COMPARISH COMPARISH COMPARISH**
- Конкатенации:
	- + оператор конкатенации
	- **8 & оператор конкатенации**
- Логические:
	- And **оператор логического умножения**
	- **Еqv оператор логической эквивалентности**
	- **Imp оператор логической импликации**
	- Not оператор логического отрицания
	- **Ог оператор логического сложения**
	- о Хог оператор логического исключающего сложения

Арифметические операторы

# оператор ^ (возведение в степень)

Этот оператор предназначен для возведения числа в степень.

Синтаксис:

 $pesynbmann = 4ucno \land cmenenob$ 

# Параметры:

результат - обязателен; любая числовая переменная число - обязательно; любое числовое выражение степень - обязателена; любое числовое выражение

# Замечания:

<span id="page-4-0"></span>число может быть отрицательное, только в том случае, когда степень - целое число. Если в одном выражении используется несколько операторов  $\wedge$ , то вычисление происходит слева направо. Обычно тип результата - Double. Однако, если или степень, или число -Null выражение, то результат тоже Null.

# Пример:

```
Dim MyValue
MyValue = 2 \wedge 2 ' BOSBPATMT 4.
MyValue = 2 \land 3 \land 3 ' BOSBPATMT 512 (2^3=8, 8^3=512)
MyValue = (-5) \land 3 ' BOSBPATMT -125.
```
# Советы:

Если вам необходимо возвести число в постоянную степень, то лучше использовать несколько операторов - умножений, чем один - возведение в степерь, судите сами, цикл в миллион проходов с вычислением выражения проходил:

 $test1 = 2 \land 8 = 893$ MC test1 =  $2 * 2 * 2 * 2 * 2 * 2 * 2 * 2 * 130$  Mc!

# оператор \* (умножение)

Используется для перемножения двух чисел.

#### Синтаксис:

результат = число $1 *$  число $2$ 

#### Параметры:

результат - обязателен; любая числовая переменная число1 - обязательно; любое числовое выражение число2 - обязательно; любое числовое выражение

#### Замечания:

Тип данных результата обычно такой же, как и самый точный тип из двух чисел. Порядок точности, от большего к меньшему - Byte, Integer, Long, Single, Currency, Double, Decimal. Правда, есть исключения:

- Если перемножаются Single и Long, то результат Double
- Если тип данных *результата* Long Single или Date, в который не помещается сам результат выражения, то результат конвертируется в Variant, содержащий Double.

Если *число1* или число2 - Null, то оно интерпретируется просто как обычный 0.

Порядок точности в умножение отличен от тех, что используются в сложении и вычитании.

#### Пример:

```
Dim MyValue 
MyValue = 2 * 2 ' Возвратит 4.
<code>MyValue = 459.35 * MyValue ' Возвратит 495.35 * 4</code>
```
# **оператор / (деление)**

Используется для деления двух чисел и получить результат с плавающей точкой.

Синтаксис:

*результат* = *число1* / *число2*

Параметры:

*результат* - обязателен; любая числовая переменная *число1* - обязательно; любое числовое выражение *число2* - обязательно; любое числовое выражение

#### Замечания:

*Результат* обычно имеет тип Double. Правда, есть исключения:

- Если оба выражения выражения имеют тип Byte, Integer, Single, то результат Single. Однако, если размеры выражения не вписываются в рамки Single, происходит ошибка.
- Если оба выражения выражения имеют тип Variant, содержащий Byte, Integer или Single, то результат Single Variant. Однако, если размеры выражения не вписываются в рамки Single, то Double Variant.
- Если одно из чисел имеет тип Decimal, то и результат Decimal.

Если *число1* или *число2* - Null, то оно интерпретируется просто как обычный 0.

#### Примеры:

```
Dim MyValue 
MyValue = 10 / 4 ' Возвратит 2.5.
MyValue = 10 / 3 ' Возвратит 3.333333.
```
# **оператор \ (целочисленное деление)**

Используется для деления двух чисел и получить целочисленный результат.

Синтаксис:

```
результат = число1 \setminus число2
```
# Параметры:

*результат* - обязателен; любая числовая переменная *число1* - обязательно; любое числовое выражение *число2* - обязательно; любое числовое выражение

#### Замечания:

<span id="page-6-0"></span>Перел тем, как происходит такое деление, выражения округляются до Byte. Integer или Long выражений. Обычно тип данных результата Byte, Byte variant, Integer, Integer variant, Long, or Long variant. Любая дробная часть обрезается.

Однако, если любое из выражений Null, то и результат Null. Любое выражение, содержащее Empty интерпретируется как 0.

Примеры:

Dim MvValue MyValue =  $11 \setminus 4$  ' BOSBPATUT 2. MyValue =  $9 \setminus 3$  ' BOSBPATMT 3. MyValue =  $100 \text{ } 3$  ' Возвратит 33.

#### оператор Mod (остаток от деления)

Используется для деления двух чисел и получение остатка от их деления.

Синтаксис:

```
результат = число1 мод число2
```
Параметры:

результат - обязателен; любая числовая переменная число1 - обязательно; любое числовое выражение число2 - обязательно; любое числовое выражение

Замечания:

При делении числа с правающей точкой округляются. Например, результат следующего выражения равен 5:

 $A = 19$  Mod 6.7

Что здесь происходит? Сначала округляется число 6.7 до 7. Затем происходит деление, получаем 2.7.... Остаток от деления = 5. (2  $*$  7 = 14, 19 - 14 = 5).

Результат обычно имеет тип Byte, Byte variant, Integer, Integer variant, Long, или Variant содержащий Long.

Если любое из выражений Null, то и результат Null. Любое выражение, содержащее Empty интерпретируется как 0.

Примеры:

```
Dim MyResult
MyResult = 10 Mod 5 ' BOSBDATMT 0.
MyResult = 10 Mod 3 ' BOSBDATMT 1.
MyResult = 12 Mod 4.3 ' BOSBDATMT 0.
MyResult = 12.6 Mod 5 ' BOSBPATMT 3.
```
оператор + (сложение)

Используется для сложения двух чисел.

Синтаксис:

 $pesynbmann = 6btpa$ жение $1 + 6btpa$ жение $2$ 

Параметры:

результат - обязателен; любая числовая переменная выражение1 - обязательно; любое выражение выражение2 - обязательно; любое выражение

# Замечания:

Когда вы используете оператор +, вы не можете определить что произойдёт, сложение или конкатенация строк. Для конкатенации используйте оператор  $\&$ , чтобы избежать недоразумений и сделать код более читабельным.

Если одно из выражений не Variant, то применяются следующие правила:

- Если оба выражения имеют численный тип (Byte, Boolean, Integer, Long, Single, Double, Date, Currency, или Decimal) - то происходит их сложение.
- Если оба выражения строки конкатенация.
- Если одно из выражений имеет численный тип, а другое любое Variant значение, включая Null, то происходит сложение.
- Если одно из выражений строка, а другое любое Variant значение, то происходит конкатенация.
- Если одно из выражений содержит Empty, то возвращается второе, не изменённое выражение.
- Если одно из выражений имеет численный тип, а другое строка, происходит ошибка несовпадения типов (Type mismatch).
- Если любое выражение Null тогда и результат тоже Null.

Если оба выражения Variant, то применяются следующие правила:

- Если оба выражения числа то они складываются.
- Если оба выражения строки то они конкатенируются.
- Если одно из выражений число, а другое строка происходит сложение.

Для обычного сложения тип данных результата обычно такой же, как и самый точный тип из двух чисел. Порядок точности следующий - Byte, Integer, Long, Single, Double, Currency, и Decimal. Есть исключения:

- Если складываются Single и Long, то результат Double
- Если склалываются выражение с типом Date, с любым другим выражением, то результат - Date.

Если одно или оба выражения Null, то результат тоже Null. Если оба из выражений содержат Empty, результат Integer. Если только одно, то в качестве результата возвращается не изменённое второе выражение.

<span id="page-8-0"></span>Порялок точности в сложении и вычитании отличен от тех, что используются в умножении.

#### Примеры:

```
Dim MyNumber, Var1, Var2
MyNumber = 2 + 2 ' BOSBPATUT 4.
MyNumber = 4257.04 + 98112 ' BOSBDATMT 102369.04.
Var1 = "34"Var2 = 6 ' Инициализируем смешанные переменные
MyNumber = Var1 + Var2 ' Возвратит 40.
Var1 = "34"Var2 = "6" ' Инициализируем переменные со строками
MyNumber = Var1 + Var2 ' Возвратит "346" (произошла
' конкатенация, а не сложение!).
```
#### Советы:

Оператор сложение (+) можно использовать для сложения дат, т.е. переменных типа Date:

```
Dim d As Date
d = DateSerial(2002, 8, 15) ' иниализация даты 15.08.2002
d = d + 15 ' теперь d содержит дату 30.08.2002
' т.е. мы прибавили 15 дней
```
#### оператор - (вычитание, смена знака)

Используется для нахождения разницы между двумя числами, или, также, для изменения знака выражения.

#### Синтаксис:

результат = выражение1 - выражение2

или

-выражение

Параметры:

результат - обязателен; любая числовая переменная выражение - обязательно; любое выражение выражение1 - обязательно; любое выражение выражение2 - обязательно: любое выражение

#### Замечания:

В первом синтаксисе, оператор "-" необходим для нахождения разницы между двумя числами. Во втором синтаксисе, "-" используется для смены знака у выражения.

Тип данных результата обычно такой же, как и самый точный тип из двух чисел. Порядок точности следующий - Byte, Integer, Long, Single, Double, Currency, и Decimal. Есть исключения:

- Если в вычитании участвуют типы Single и Long. то результат Double
- Если в вычитании используется выражение с типом Date, то результат - Date.
- Вычитание двух дат, даёт в результате Double.

Если одно или оба выражения Null, то результат тоже Null. Если одно из выражений Empty, то оно интерпретируется как 0.

Порядок точности в сложении и вычитании отличен от тех, что используются в умножении.

Примеры:

```
Dim MyResult
MvResult = 4 - 2 ' BOSBPATMT 2.
MyResult = 459.35 - 334.90 ' BOSBPATMT 124.45.
```
# Советы:

Как и оператор сложение, оператор вычитание может быть применён для вычисления разницы (в днях) между двумя датами:

```
Dim d1 As Date
Dim d2 As Date
Dim razn As Long
d1 = DateSerial (1983, 10, 14)
d2 = DateSerial(2002, 8, 15)
razn = d2 - d1 ' разница в днях (6880).
```
# Операторы сравнения

Используются для сравнения некоторых выражений. Имеют 3 синтаксиса:

# Синтаксис:

 $pesynbmann = 6$ ыражение l операторсравнения выражение 2 результат = объект I Is объект2  $pesv<sub>1</sub>$ ювзультат = строка Like образеи

# Параметры:

результат обязателен; любая численная переменная выражение обязательно; любое выражене операторсравнения обязателен; любой оператор сравнения объект обязателен: имя любого объекта строка обязательна: любое строковое выражене. образец обязателен; любое строковое выражение, или диапазон букв и цифр

# Замечания:

Следующая таблица содержит список операторов сравнения и условия, по которым определяется результат выражения (True или False).

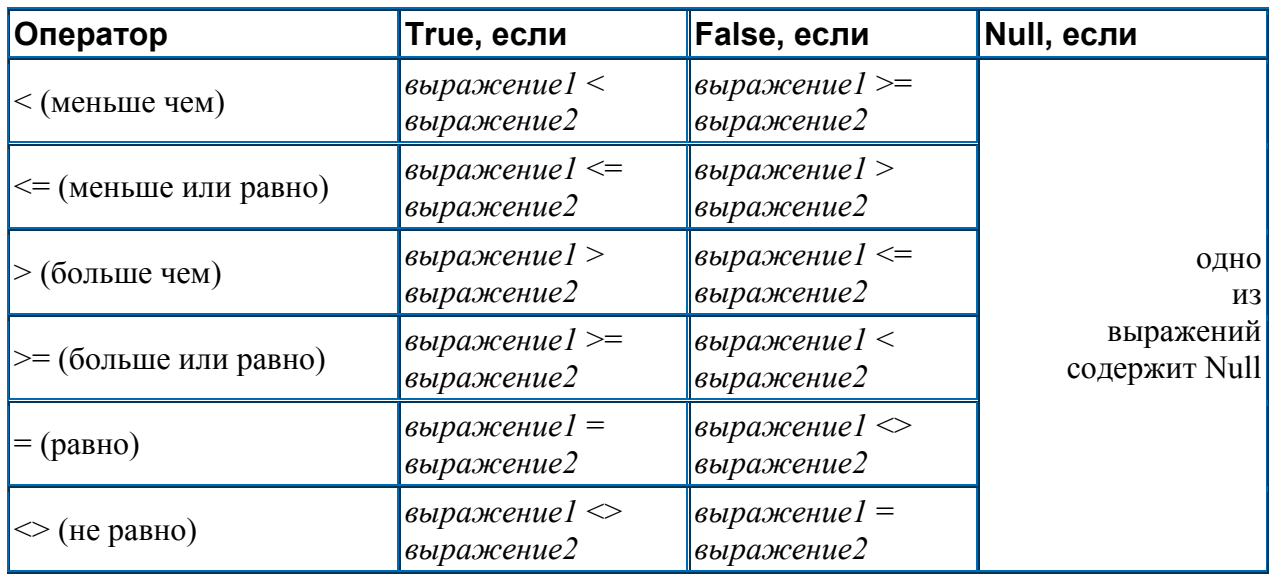

Операторы Is и Like выполняют специфические функции, и их таблица сравнения отличается от приведённой (их мы рассмотрим ниже).

Когда сравниваются два выражения, не всегда можно определить, что будет сравниваться, числа или строки. Ниже показано, как будет вычислятся результат, если оба выражения имею тип отличный от Variant<sup>.</sup>

- Если оба выражения числа (Byte, Boolean, Integer, Long, Single, Double, Date, Currency, или Decimal), то происходит сравнение чисел.
- Если оба выражения строки, то происходит сравнение строк. (меньшая строка та, первая и последующие буквы которой имею меньший ascii код).
- Если одно из выражений число, а другое Variant, который может быть трактован как число, то происходит сравнение чисел.
- Если одно из выражений число, а другое Variant строка, которая не может быть трактована как число, то происходит ошибка (Type mismatch).
- Если одно из выражений строка, а другое любое Variant значение (даже Null), то происходит строковое сравнение.
- Если одно из выражений Empty, а другое число, то происходит сравнение чисел, где Empty рассматривается как 0.
- Если одно из выражений Empty, а другое строка, то происходит сравнение строк, где Empty рассматривается как пустая строка "".

Если и первое выражение и второе имеют тип Variant, то выражения сравниваются, согласно тем типам данных, которые содержит Variant:

- Если оба Variant выражения содержат числа, то происходит сравнение чисел.
- Если оба Variant выражения содержат строки, то происходит сравнение строк.
- Если одно из Variant выражений содержит число, а другое строку, то числовое выражение меньше строкового.
- Если одно из Variant выражений Empty, а другое число, то Empty рассматривается как $0$ .
- Если одно из Variant выражений Empty, а другое строка, то Empty рассматривается как пустая строка "".
- Если оба выражения Empty, то они рассматриваются как равные.

Когда Single переменная сравнивается с Double, то Double округляется до точности Single.

Если Currency сравнивается с Single или Double, то Single или Double конвертируются в Currency. Точно так же, при сравнении Decimal с Single или Double, то Single или Double конвертируются в Decimal. Для Currency любая дробная часть меньшая, чем .0001, может быть утеряна. Для Decimal это значение 1E-28, или может произойти ошибка. Таким образом, при потере дробной части, выражения могут интерпретироваться как равные, хотя на самом деле, одно от другого будет отличаться. (хоть и на маленькое значение).

Примеры:

```
Dim MyResult, Var1, Var2 
MyResult = (45 < 35) ' Возвратит False.
MyResult = (45 = 45) ' Возвратит True.
MyResult = (4 \leq 3) ' Возвратит True.
MyResult = ("5" > "4") ' Возвратит True.
Var1 = "5": Var2 = 4" BVB MOXHO M C. 1000B30B0B. 1000V.' для разделения операторов.
MyResult = (Var1 > Var2) ' Возвратит True.
Var1 = 5: Var2 = Empty
MyResult = (Var1 > Var2) ' Возвратит True.
Var1 = 0: Var2 = Empty
MyResult = (Var1 = Var2) ' Возвратит True.
```
#### **оператор сравнения Is**

Этот оператор используется для сравнения объктных переменных.

Синтаксис этого оператора приведён выше.

#### Замечания:

Если объект1 и объект1 ссылаются на один и тот же объект, то результат - True, если нет, то False. Две переменные могут ссылается на один и тот же объект несколькими путями. В следующем примере, A ссылается на тот же объект, что и B:

 $Set A = B$ 

Set  $A = C$ 

Следующий пример делает так, что переменные A и B ссылаются на один и тот же объект  $-C:$ 

```
Set B = CПримеры:
Dim MyObject, YourObject, ThisObject,
OtherObject, ThatObject, MyCheck 
Set YourObject = MyObject ' создаём ссылки на объекты
Set ThisObject = MyObject
Set ThatObject = OtherObject 
MyCheck = YourObject Is ThisObject ' Возвратит True.
MyCheck = ThatObject Is ThisObject ' Возвратит False.
' Предполагаем, что MyObject <> OtherObject
MyCheck = MyObject Is ThatObject ' Возвратит False.
```
#### оператор сравнения строк - Like

Оператор сравнения строк Like используется для сравнения строк.

Синтаксис этого оператора уже рассмотрен выше.

Замечание:

Этот оператор можно использовать для проверки строки String на маску Pattern. Это очень мощный оператор, почти аналог регулярных выражений в Perl.

Итак, работает этот ператор следующим образом. Если строка подходит под маску, то результат True. Если нет - False. Если одно из выражений Null - результат тоже Null.

Поведение оператора Like зависит от установленного по умолчанию типа сравнения строк. (оператор Option Compare).

Если установлен тип Binary (т.е. двоичное сравнение), то строки сравниваются согласно их Ascii колам (в разных колировках она разная). Обычно используется такая последовательность:

 $A < B < E < Z < a < b < e < Z < A < K < R < a < K < A$ 

Если установлен тип Техt (текстовое сравнение). При таком сравнении последовательность отличается от предыдущей, здесь большие и маленькие буквы равны:

$$
(A = a) < (A = a) < (B = b) < (E = e) < (K = \kappa) < (Z = z) < (A = a)
$$

Самое главная функция оператора Like - это проверка на принадлежность строки какойнибуль маске. В маске можно использовать следующие спец. символы:

? Любой отдельный символ \* Ноли или более символов # Любая цифра  $(0-9)$ . [charlist] Любой отдельный символ, попадающий в список charlist [!charlist] Любой отдельный символ, непопадающий в список charlist

Здесь небольшое замечание. Для того чтобы проверить принадлежность строки на маске, содержащую спец. симолы (т.е. проверить, к примеру, есть ли в строке симолы  $[, ?, \#, ],$ ), то нужно заключить из в квадратные скобки []. Просто так ставить отдельную скобку [ или 1. нельзя.

При указании списка символов, можно использовать тире (-). Например, чтобы задать последовательность от А до Z, нужно использовать маску [A-Z]. Всё, что находится в скобках не должно содержать никаких разделителей (пробелов, запятых и т.д.), иначе они тоже будут включены в последовательность.

Есть и другие важные правила при проверки по маске:

- (!) знак в начале списка символов говорит о том, что нужно искать символы, не входящие в этот список. Если вам необходимо найти сам знак !, то нужно поставить скобки [!].
- (-) используется для задания диапазона символов.
- Когда задаётся диапазон символов, то он должен быть возрастающим по ASCII кодам. Т.е. [A-Z] правильная маска, а [Z-A] нет.
- Последовательность [] интерпретируется как пустая строка "".

#### Примеры:

```
Dim MyCheck
MyCheck = "aBBBa" Like "a*a" ' Возвратит True.
MyCheck = "F" Like "[A-Z]" ' BOSBPATMT True.
муCheck = "a2a" Like "a#a" ' Возвратит True.
MyCheck = "aM5b" Like "a[L-P]#[!c-e]" ' BOSBPATMT True.
MyCheck = "BAT123khq" Like "B?T*" ' BOSBPATUT True.
MyCheck = "CAT123khq" Like "B?T*" ' Bosspatur False.
myString = "312T-87GD-8922"If myString Like "###[A-Z]-##[A-Z][A-Z]-####" Then ...
```
Операторы конкатенации строк

Вообще-то, чтобы соединить строки в Visual Basic, можно использовать всего 2 оператора. Это &  $u +$ . Оператор + описан выше. Поговорим об операторе &.

#### оператор конкатенации строк - &

Используется для конкатенации двух выражений.

Синтаксис:

 $pesv$ льтат = выражение 1 & выражение 2

*результат* обязателен; Любая String или Variant переменная выражение 1 обязательно; Любое выражение выражение2 обязательно; Любое выражение

Замечания:

Если в выражение не строка, то она конвертируется в String Variant. Тип данных результата - String только тогда, когда оба выражения имеют тип String. Иначе результат String Variant. Если оба выражения Null, то результат тоже Null. Однако, если только одно из выражений содержит Null значение, то оно интерпретируется как пустая строка "". Empty также интерпретируется как пустая строка "".

#### Примеры:

```
Dim MyStr
MvStr = "Hello" \& "World"' Возвратит строку "Hello World".
MyStr = "ПроВерКА" & 123 & " ПроВерка"
• Возвратит строку "ПроВерКА 123 ПроВерка".
```
# Логические операторы

Это самая интересная группа оператором. При программировании вы обязаны знать их работу и применение (причём не только на Visual Basic).

В Visual Basic их 6 штук. Рассмотрим каждый оператор подробно.

#### оператор And

Используется для совершения логичкого умножения над двумя выражениями.

Синтаксис:

результат = выражение1 And выражение2

результат обязателен; Любая числовая (включая Boolean) переменная выражение 1 обязательно; Любое выражение выражение2 обязательно; Любое выражение

Замечания:

Следующая таблица показывает как работает оператор And:

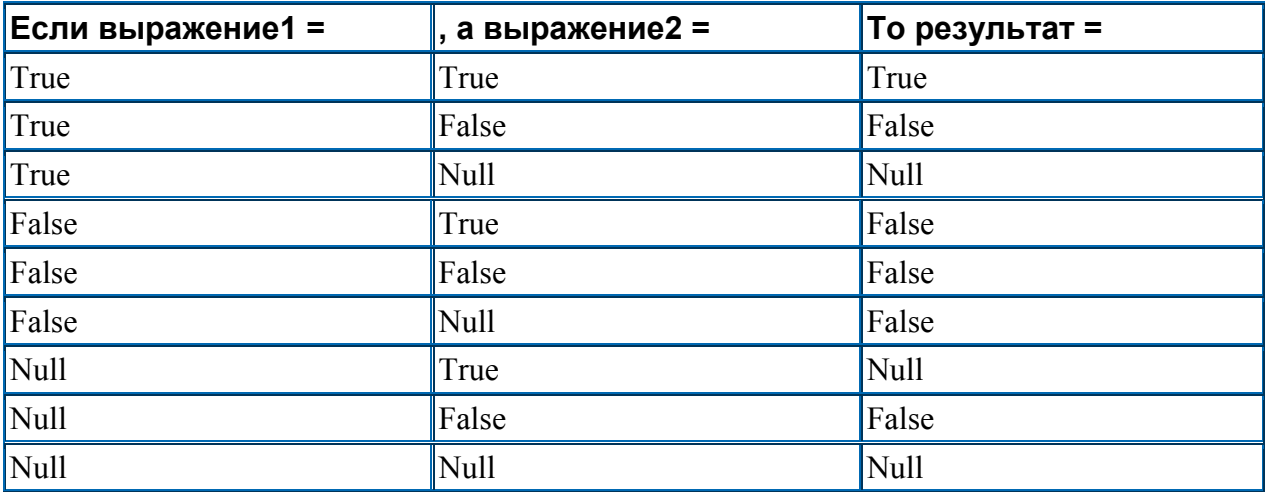

Оператор And также используется для проверки битов числа. Для битов оператор And работает следующим образом (смотреть слева направо)

 $0<sub>0</sub>$  $010$  $100$ 

 $111$ 

Результат выделен жирным шрифтом.

# Примеры:

Dim A, B, C, D, MyCheck  $A = 10$ :  $B = 8$ :  $C = 6$ :  $D = Null$ MyCheck =  $A > B$  And  $B > C'$  Bossparur True. MyCheck =  $B > A$  And  $B > C'$  Bossparur False. MyCheck =  $A > B$  And  $B > D'$  Bosspatur Null. MyCheck = A And B ' Возвратит 8 (битовое сравнение).

Последний пример рассмотрим подробнее. Число 10 представляется в виде битов следущим образом (как тетрада, т.е. 4 бита):

1010

А число 8 вот так:

1000

В результате работы оператора And, согласно вышеприведённой таблице мы получим:

1000

Т.е. 8. Для чего мы это делали? Мы делали это для того, чтобы проверить, установлен ли четвёртый бит у числа А? Получив В, мы убедились в том, что этот бит установлен.

#### оператор Or

Используется для совершения логичкого сложения двух выражений.

Синтаксис:

 $pesynbmann = ebupa$ жение $1$  от выражение $2$ 

результат обязателен; Любая числовая (включая Boolean) переменная выражение 1 обязательно; Любое выражение выражение2 обязательно; Любое выражение

#### Замечания:

Следующая таблица показывает как работает оператор Ог:

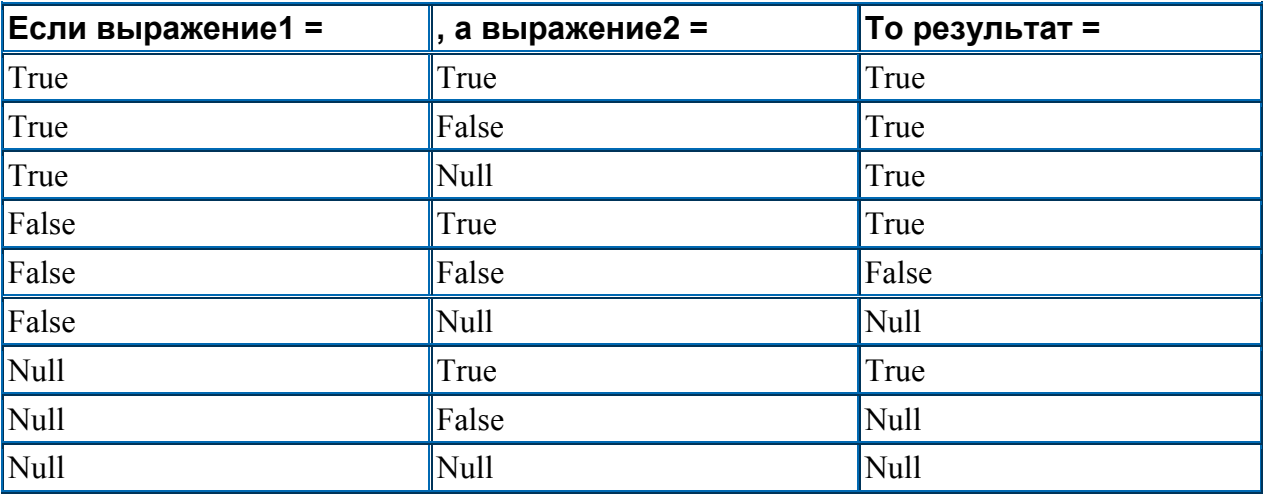

Оператор Ог используется для установки определённых битов числа. Для битов оператор Ог работает следующим образом (смотреть слева направо)

Результат выделен жирным шрифтом.

Примеры:

```
Dim A, B, C, D, MyCheck
A = 10: B = 8: C = 6: D = NullMyCheck = A > B Or B > C' Bossparur True.
MyCheck = B > A Or B > C' Bossparur True.
MyCheck = A > B Or B > D ' BOSBPATMT True.
MyCheck = B > D Or B > A' Bossparur Null.
MyCheck = A Or 5 ' Возвратит 15:
```
Давайте последний пример рассмотрим подробнее. Число 10 представляется в виде битов следущим образом (как тетрада, т.е. 4 бита):

1010

А число  $5$ 

0101

В результате работы оператора Ог, согласно вышеприведённой таблице мы получим:

1111

Т.е. 15. Как видите, оператор Ог очень легко и удобно использовать не только в выражениях сравнения, но и для установки определённых битов числа.

# оператор Xor

Используется для совершения логичкого отрицания двух выражений.

Синтаксис:

 $pesv$ льтат = выражение  $l$  хот выражение 2

результат обязателен; Любая числовая (включая Boolean) переменная выражение 1 обязательно: Любое выражение выражение2 обязательно; Любое выражение

#### Замечания:

Следующая таблица показывает как работает оператор Хог:

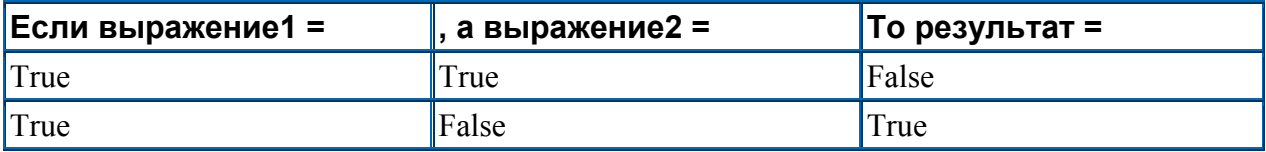

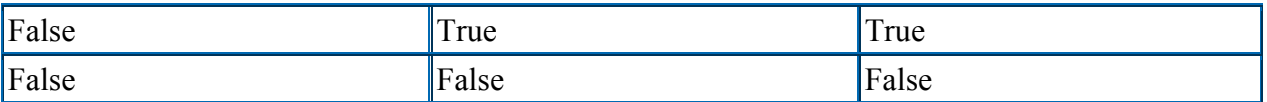

Оператор Хог используется для инвертирования определённых битов числа. Для битов оператор Хог работает следующим образом (смотреть слева направо)

 $0<sub>0</sub>$  $011$ 

- $101$
- $110$

Результат выделен жирным шрифтом. Хог отличается от Ог, только тем, что когда оба бита единицы, Хог выдаёт 0. Оператор Хог интересен тем свойством, то при его двойном применении он выдаёт то же число. Это часто используют в криптографии.

# Примеры:

```
Dim A, B, C, D, MyCheck
A = 10: B = 8: C = 6: D = NullMyCheck = A > B Xor B > C ' Bosspatur False.
MyCheck = B > A Xor B > C' Bosbparur True.MyCheck = B > A Xor C > B ' BOSBPATUT False.
MyCheck = B > D Xor A > B ' BOSBPATMT Null.
MyCheck = A Xor B ' Bossparur 2
```
Интересным примером использования оператора Хог является обмен значениями двух численных переменны:

```
Dim a As Long, b As Long
a = 4h = 7a = a X or bb = a X or ba = a Xor b
```
Теперь переменная а содержит значение переменной b, и наоборот. Подробнее данный фокус описан здесь.

# **O**IIeparop Not

Используется для совершения логичкого инвертирования двух выражений.

# Синтаксис:

результат =  $Not$  выражение

результат обязателен; Любая числовая (включая Boolean) переменная выражение обязательно; Любое выражение

#### Замечания:

Следующая таблица показывает как работает оператор Not:

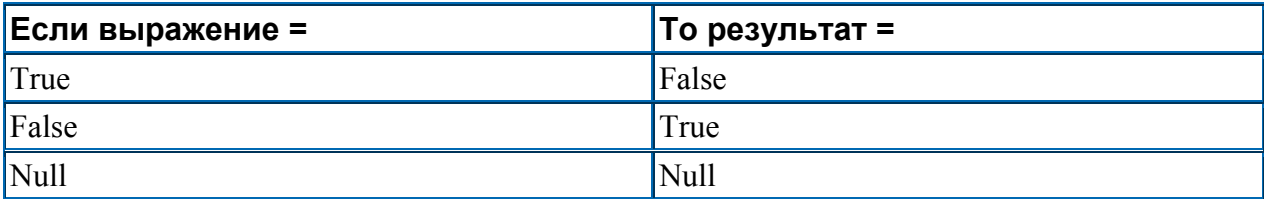

Оператор Not инвертирует все биты выражения. Для битов оператор Not работает следующим образом (смотреть слева направо):

 $0<sub>1</sub>$ 

 $1<sub>0</sub>$ 

Результат выделен жирным шрифтом.

Примеры:

```
Dim A, B, C, D, MyCheck
A = 10: B = 8: C = 6: D = NullMyCheck = Not(A > B) ' BOSBDATMT False.
MyCheck = Not(B > A) ' BOSBPATHT True.
MyCheck = Not (C > D) ' Bossparur Null.
MyCheck = Not A ' Возвратит -11 (все биты инвертированы)
```
Рассмотрим подробнее последний пример. Число 10 представляется в виде битов следущим образом (как байт, т.е. 8 битов):

0000 1010

После инвертирования всех битов получим:

1111 0101

А это и есть -11.

# оператор Еду

Используется для совершения логической эквивалентности двух выражений.

Синтаксис:

 $pesynbmann = 6$ ыражение  $I$   $E$   $qv$  выражение  $2$ 

результат обязателен; Любая числовая (включая Boolean) переменная выражение 1 обязательно; Любое выражение выражение2 обязательно; Любое выражение

Замечания:

Следующая таблица показывает как работает оператор Еqv:

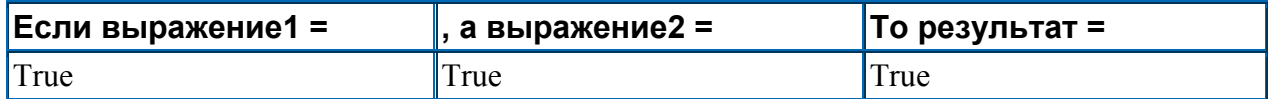

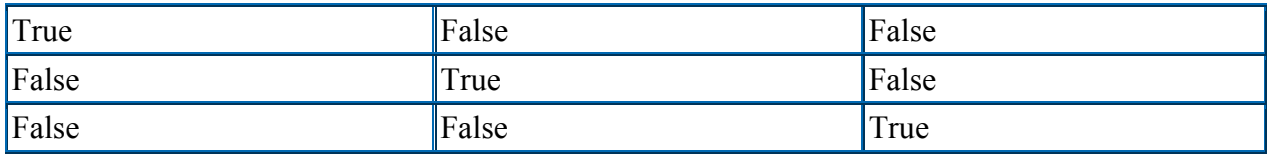

Для битов оператор Eqv работает следующим образом (смотреть слева направо)

Примеры:

```
Dim A, B, C, D, MyCheck 
A = 10: B = 8: C = 6: D = NullMyCheck = A > B Eqv B > C' BossparnT True.
MyCheck = B > A Eqv B > C' BossparM_T False.
MyCheck = A > B Eqv B > D' Bossparnr Null.
MyCheck = A Eqv B' Bos2parrT -3
```
# **оператор Imp**

Используется для совершения логической импликации двух выражений.

Синтаксис:

*результат* = *выражение1* Imp *выражение2*

*результат* обязателен; Любая числовая (включая Boolean) переменная *выражение1* обязательно; Любое выражение *выражение2* обязательно; Любое выражение

#### Замечания:

Следующая таблица показывает как работает оператор Imp:

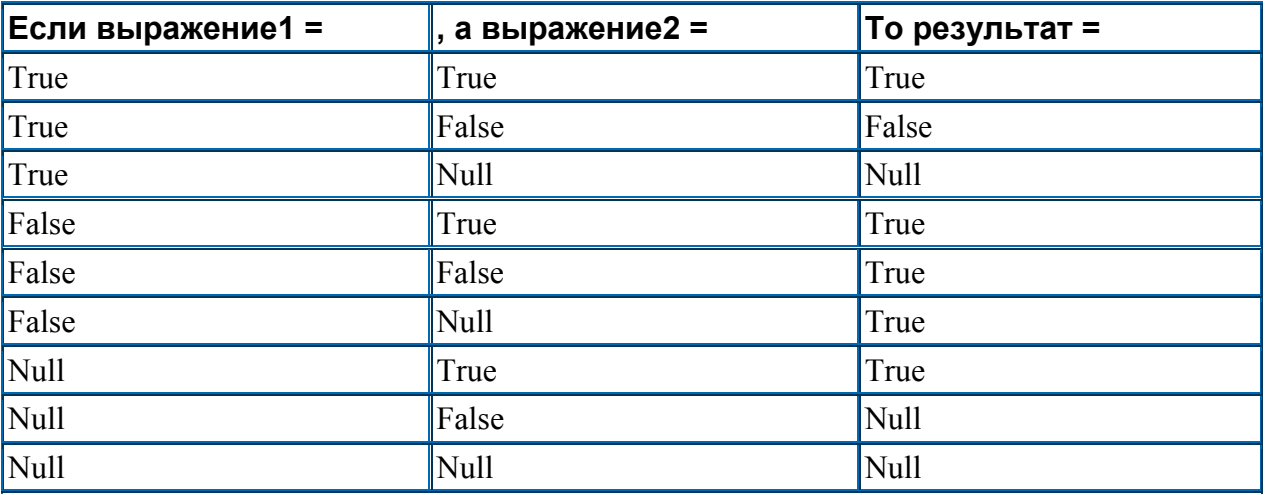

Для битов оператор Imp работает следующим образом (смотреть слева направо)

Примеры:

Dim A, B, C, D, MyCheck  $A = 10$ :  $B = 8$ :  $C = 6$ :  $D = Null$ MyCheck =  $A > B$  Imp B > C ' BOSBPATMT True. MyCheck =  $A > B$  Imp C > B ' BOSBPATUT False. MyCheck =  $B > A$  Imp  $C > B'$  Bosparur True. MyCheck =  $B > A$  Imp  $C > D'$  Bossparur True. MyCheck =  $C$  >  $D$  Imp  $B$  >  $A$  ' Bossparur Null. MyCheck = B Imp A ' BOSBPATUT  $-1$ 

# Описание ошибок VB5

Ниже представлена таблица всех ошибок VB5 (только без SQL и Jet ошибок) из раздела trappable errors, т.е. отлавливаемые ошибки.

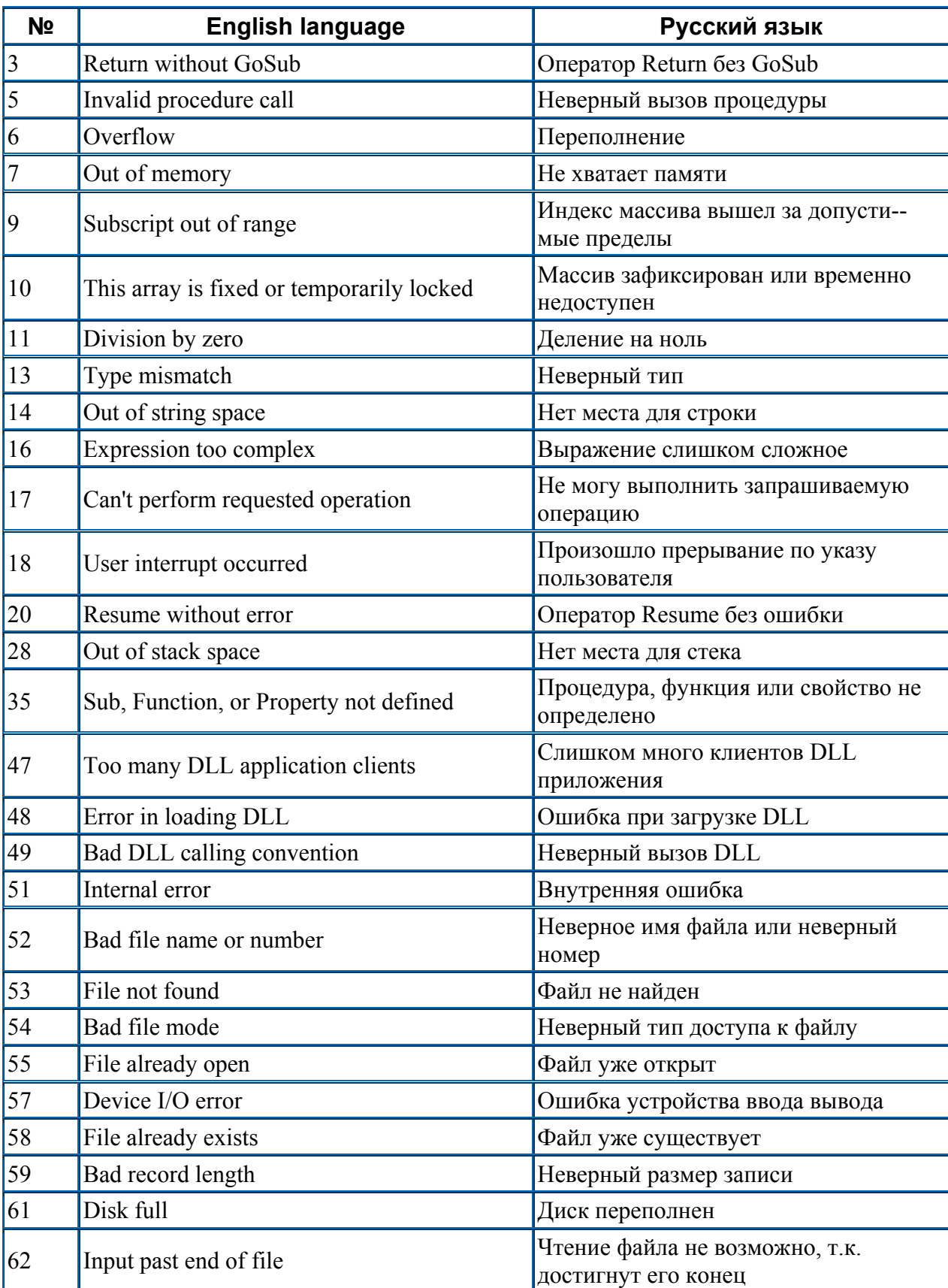

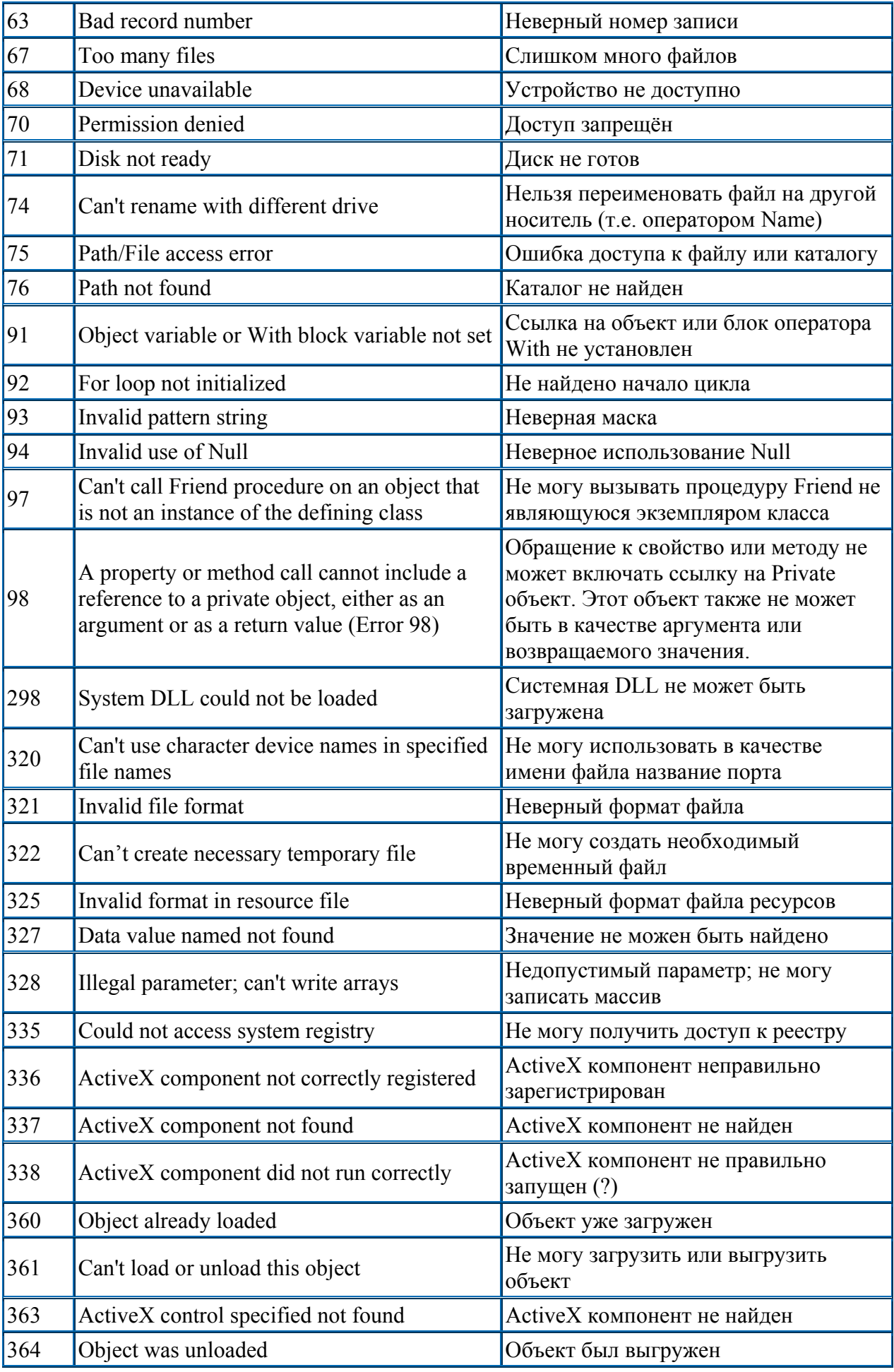

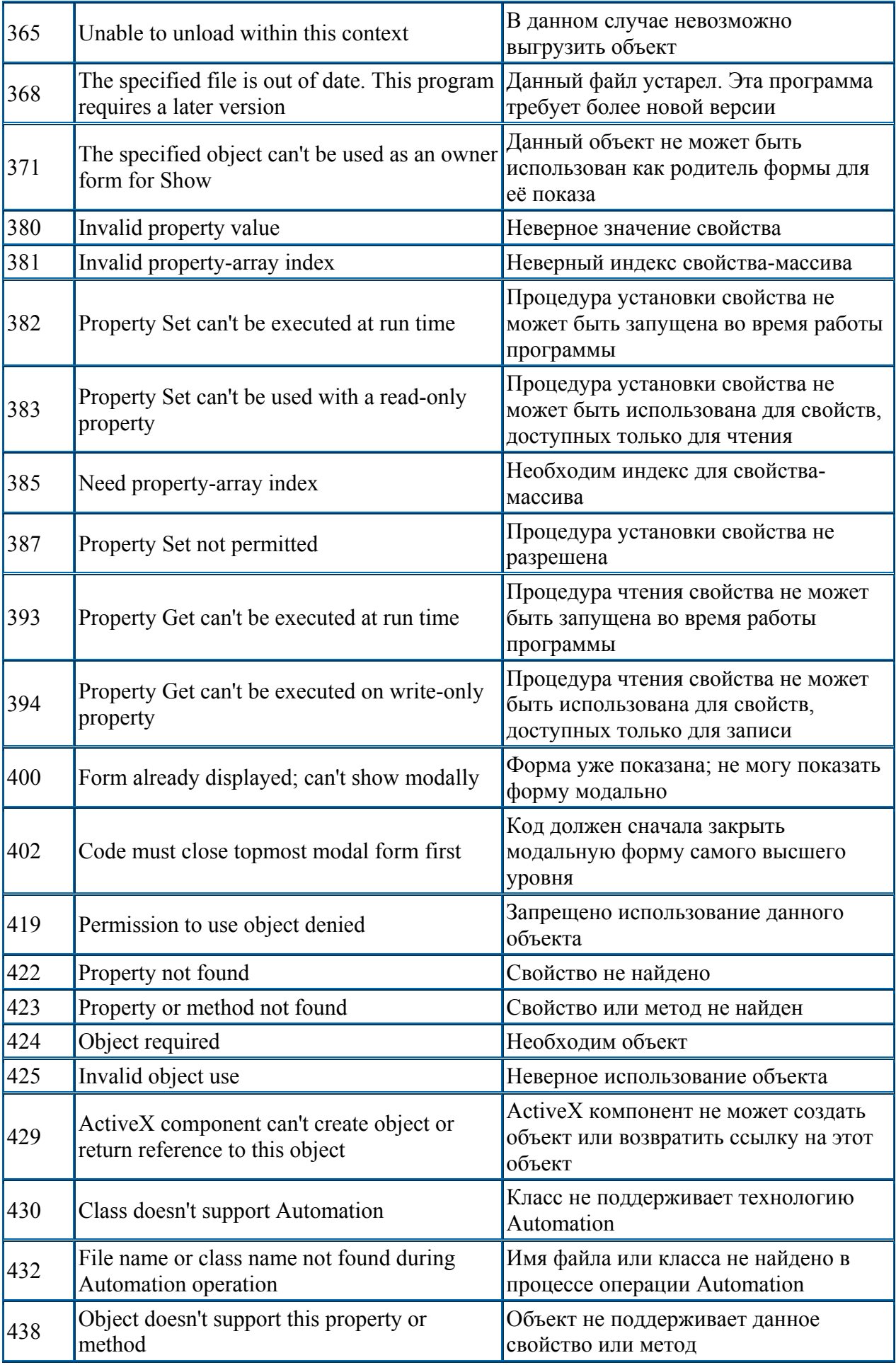

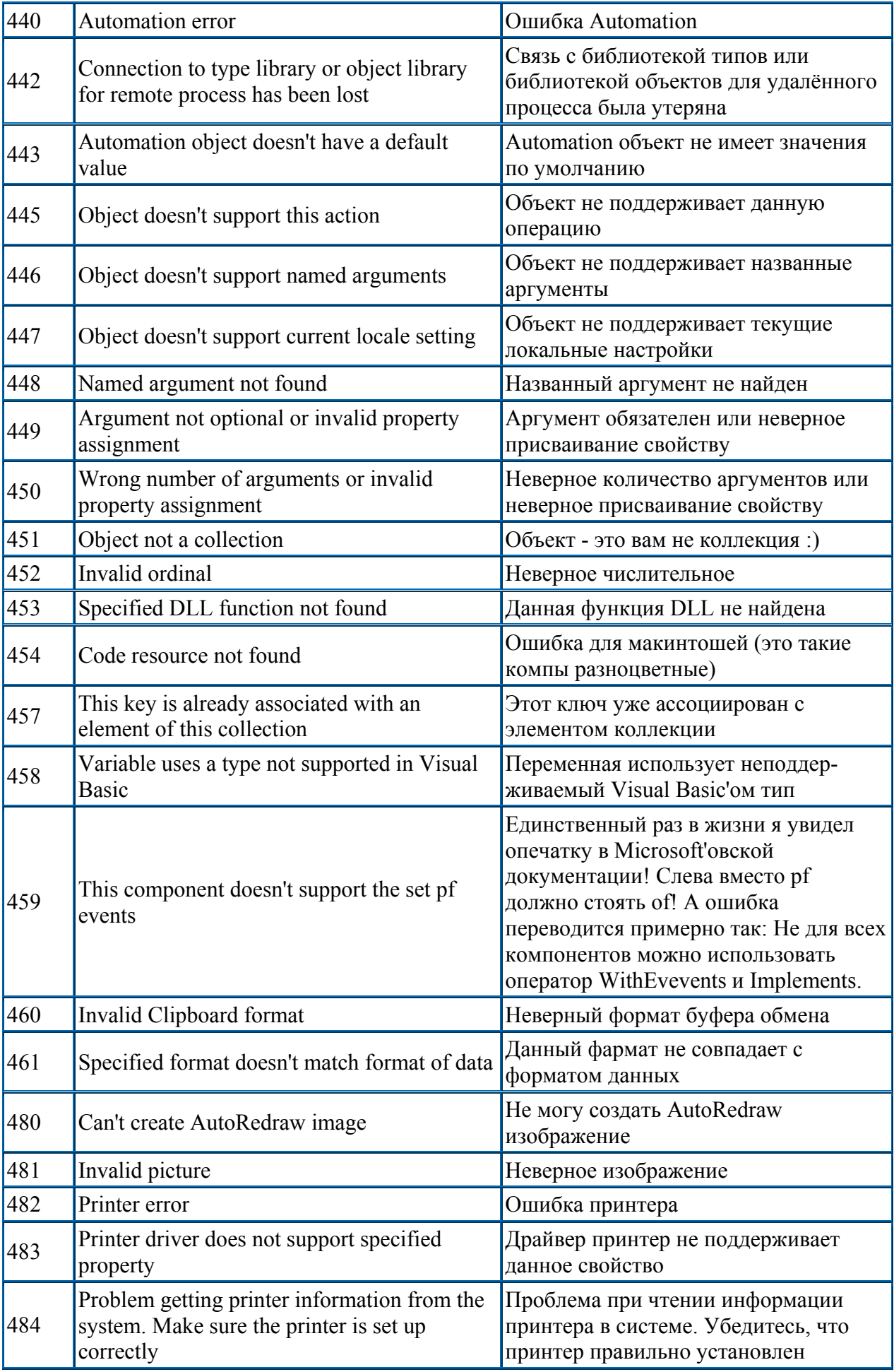

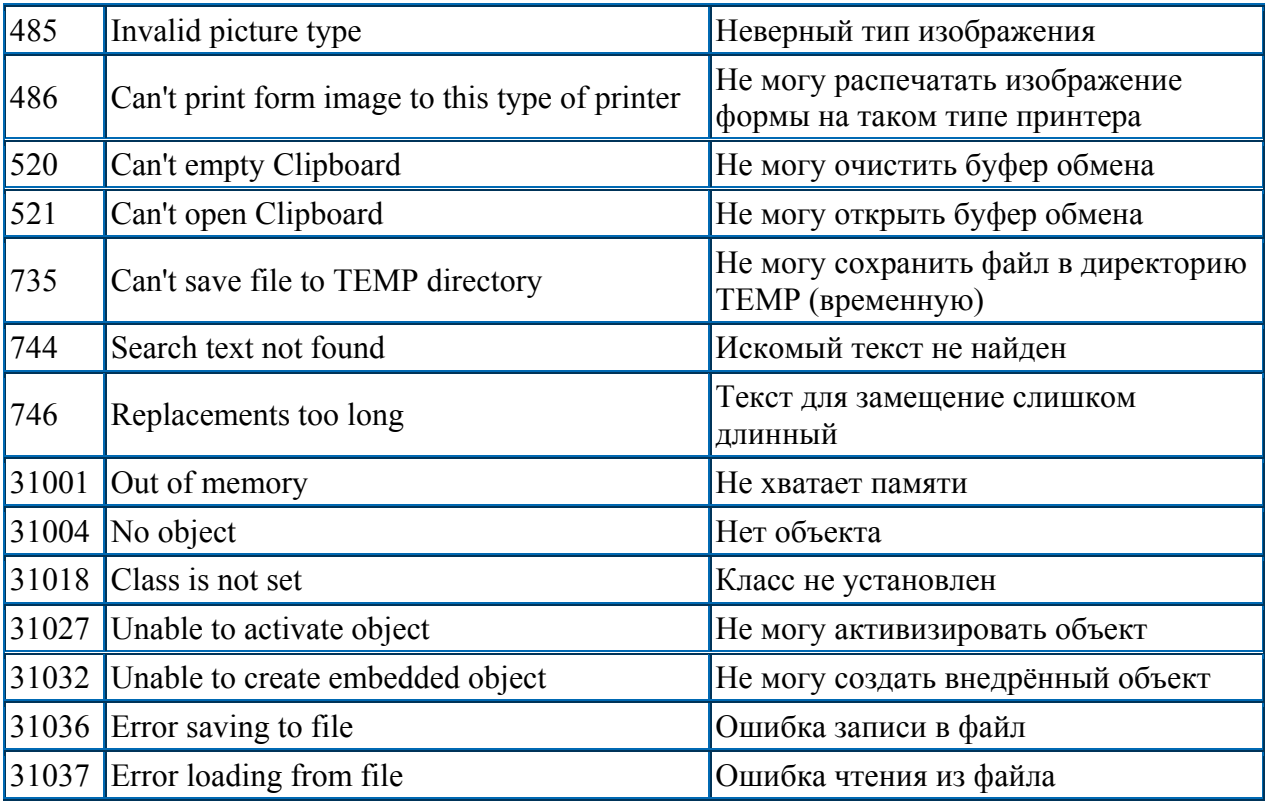

# Описание событий VB

Здесь размещены подробные описания всех событий всех основных элементов управления, встроенных в Visual Basic. Сюда не входят события подключаемых элементов управления, таких например, как Microsoft Common Controls и т.п. Многие события снабжены примерами их использования. Всё переводилось мной со стандартного Help'a  $VB5.$ 

B Visual Basic структура обработчика событий имеет следующую схему:

[Private | Public] Sub Объект ИмяСобытия ([arglist])

#### End Sub

Внутри таких процедур и содержится основной код Visual Basic. Остальное находится в пользовательских функциях и процедурах.

Выберите интересующее вас событие:

- Activate, Deactivate
- Change
- Click
- DblClick
- $\bullet$  DragDrop
- DragOver
- $\bullet$  Error
- GotFocus
- Initialize
- ItemCheck
- KeyDown, KeyUp
- KeyPress
- LinkClose, LinkError, LinkNotify, LinkOpen
- Load
- LostFocus  $\bullet$
- MouseDown, MouseUp
- MouseMove
- ObjectMove
- OLECompleteDrag
- OLEDragDrop
- OLEDragOver
- **OLEGiveFeedback**  $\bullet$
- **OLEStartDrag**  $\bullet$
- Paint  $\bullet$
- PathChange
- PatternChange
- OuervUnload  $\bullet$
- Reposition  $\bullet$
- Resize
- **Scroll**  $\bullet$
- Terminate  $\bullet$
- Timer  $\bullet$
- Unload  $\bullet$
- Updated  $\bullet$

# • [Validate](http://vb.hut.ru/vbhelprus/events.htm#35#35)

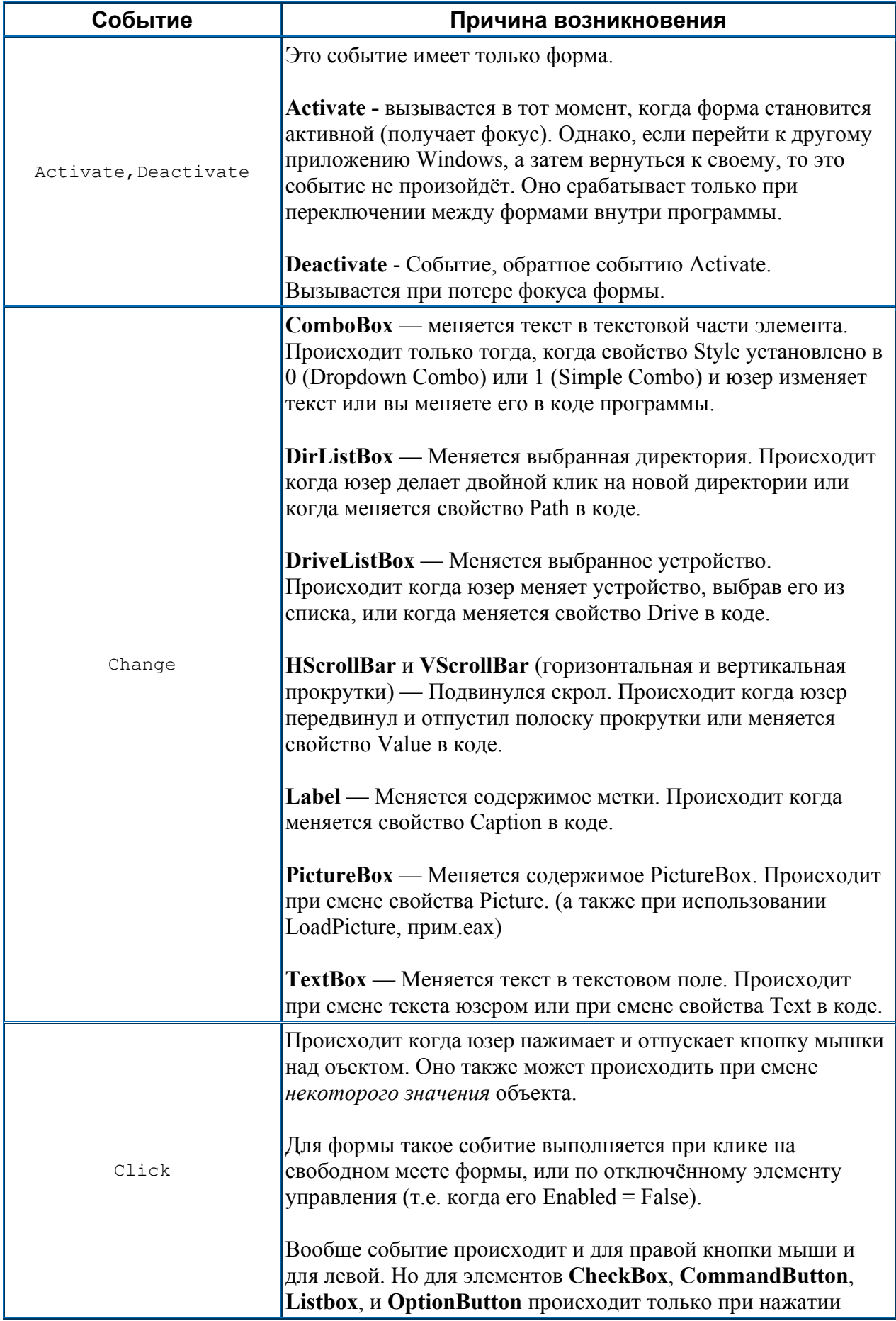

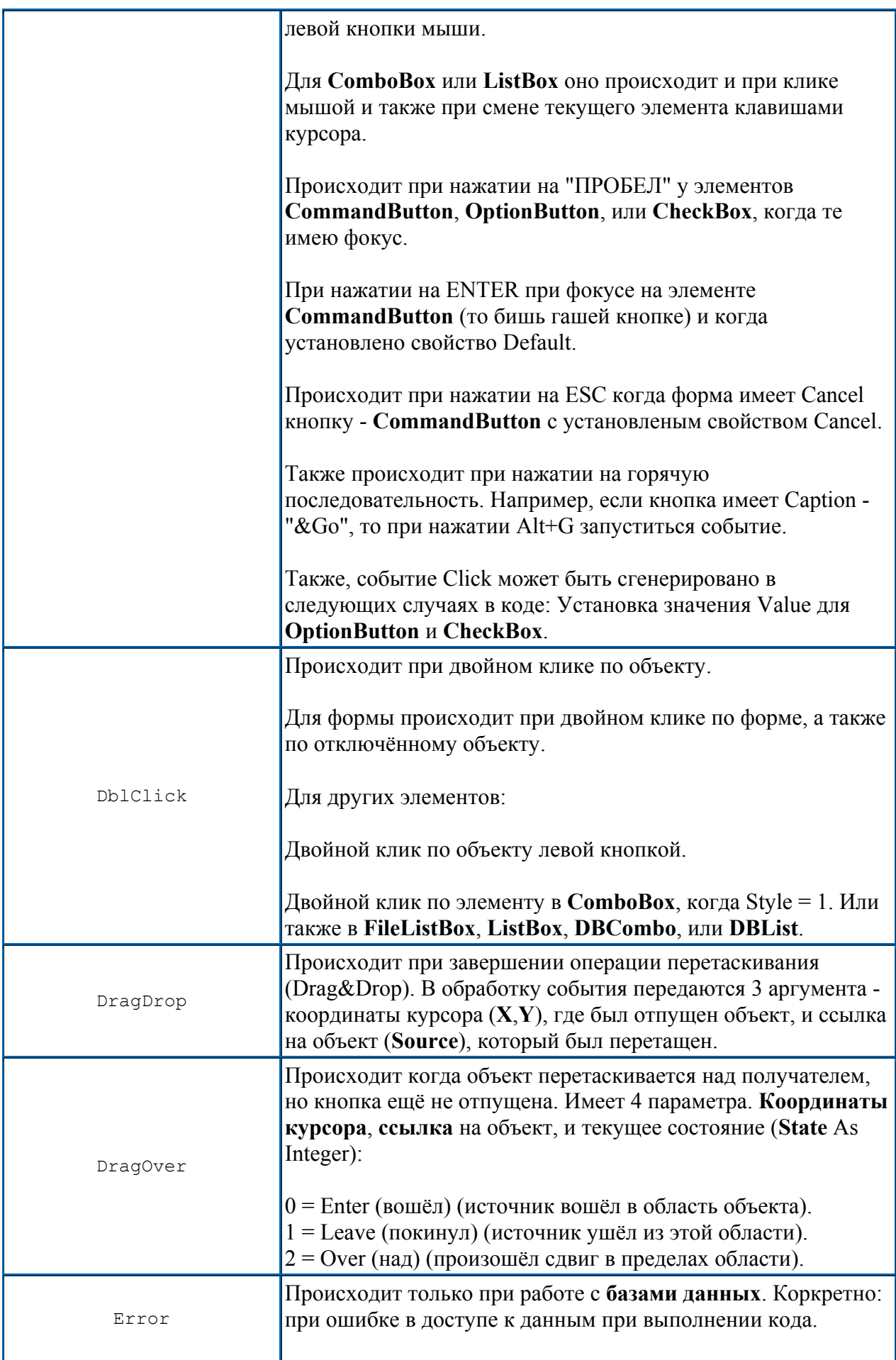

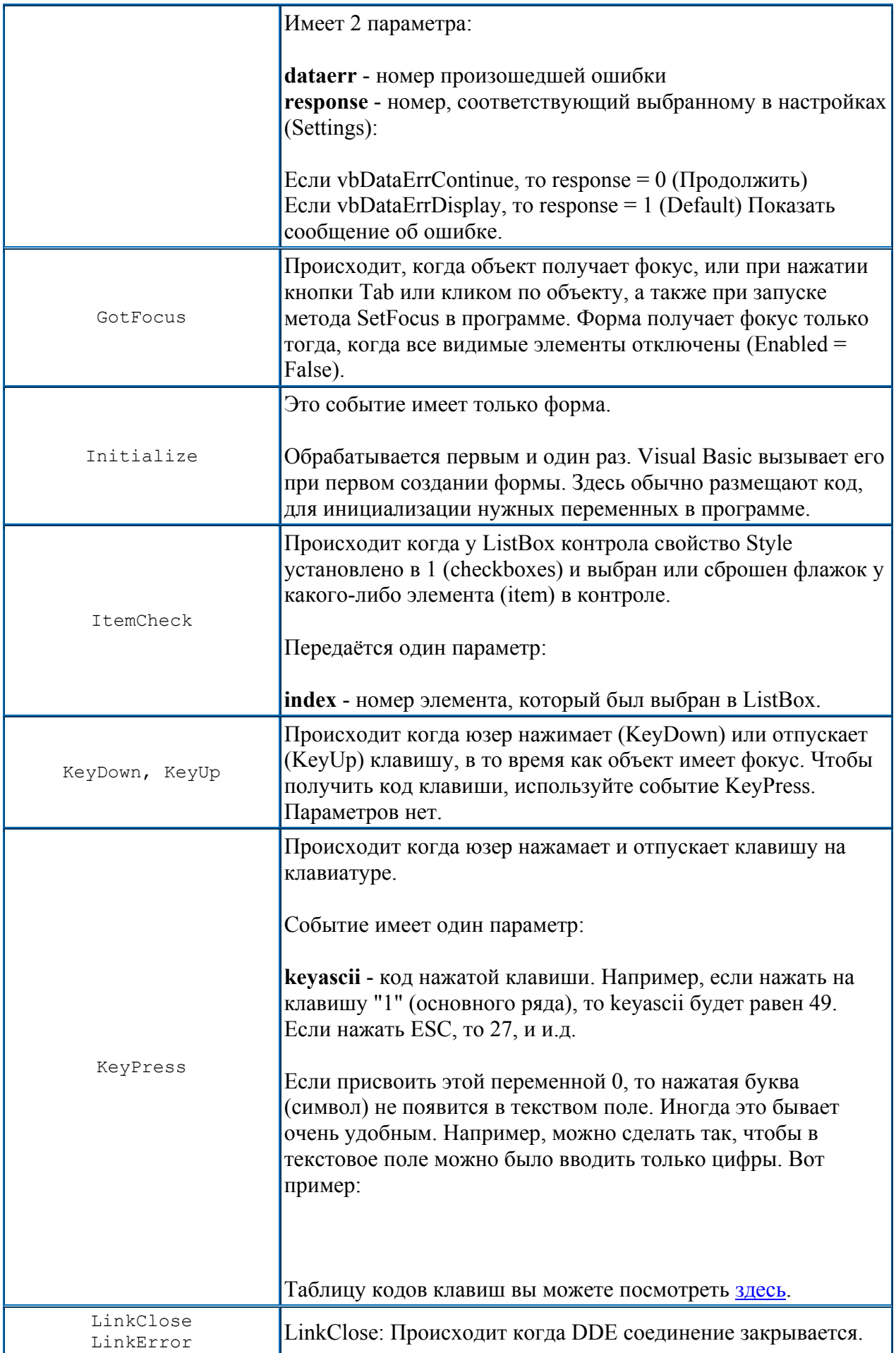

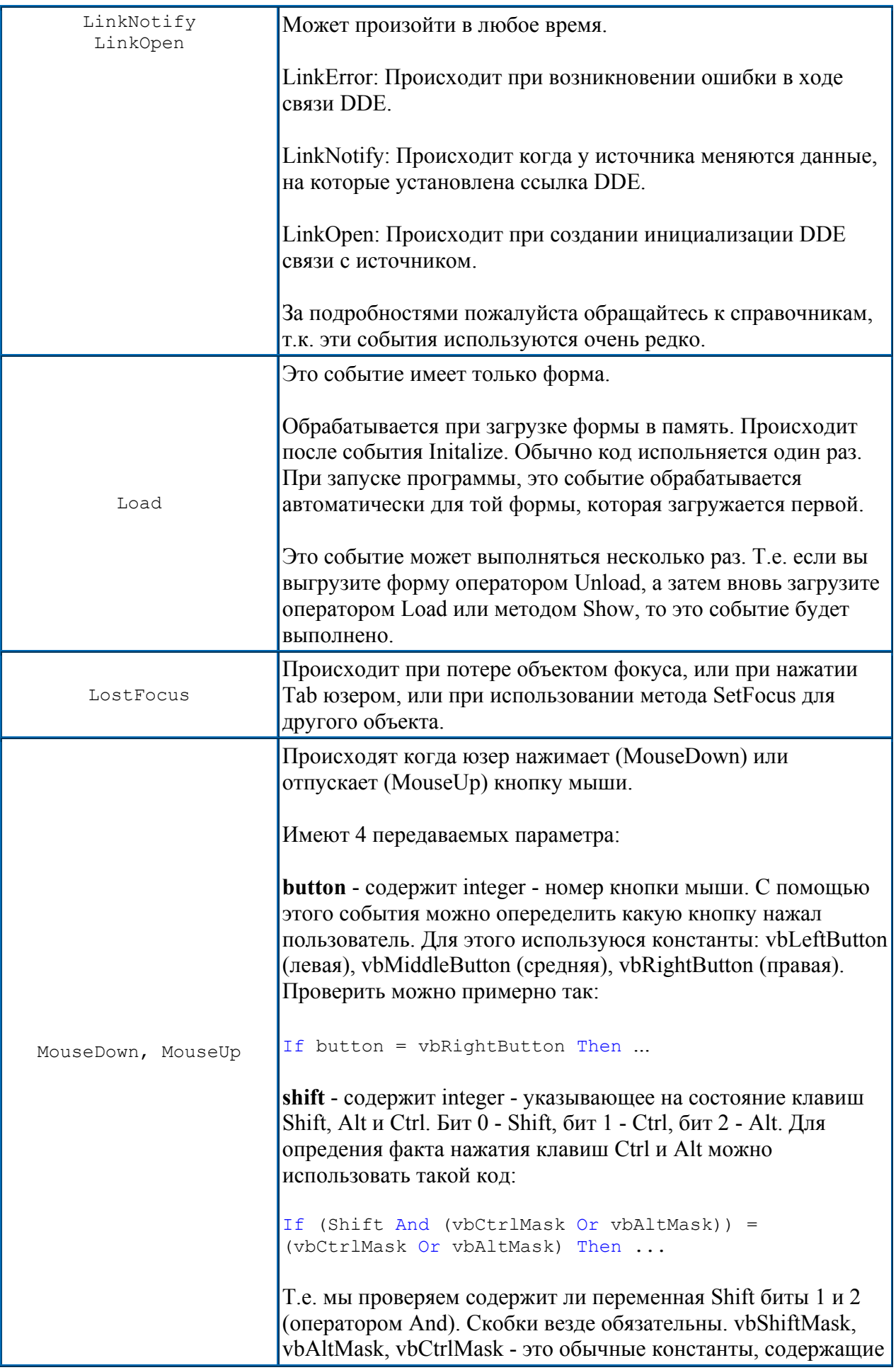

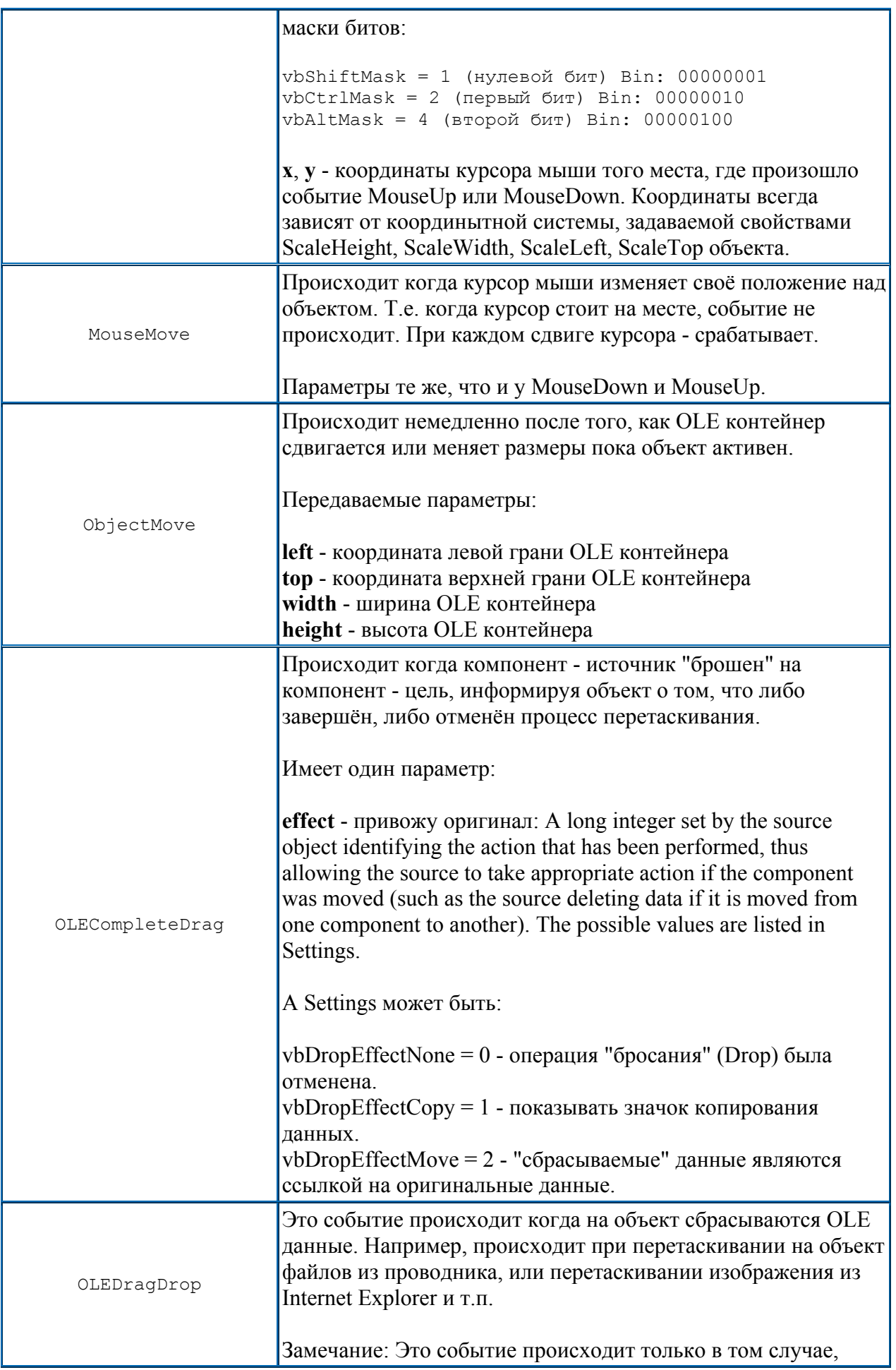

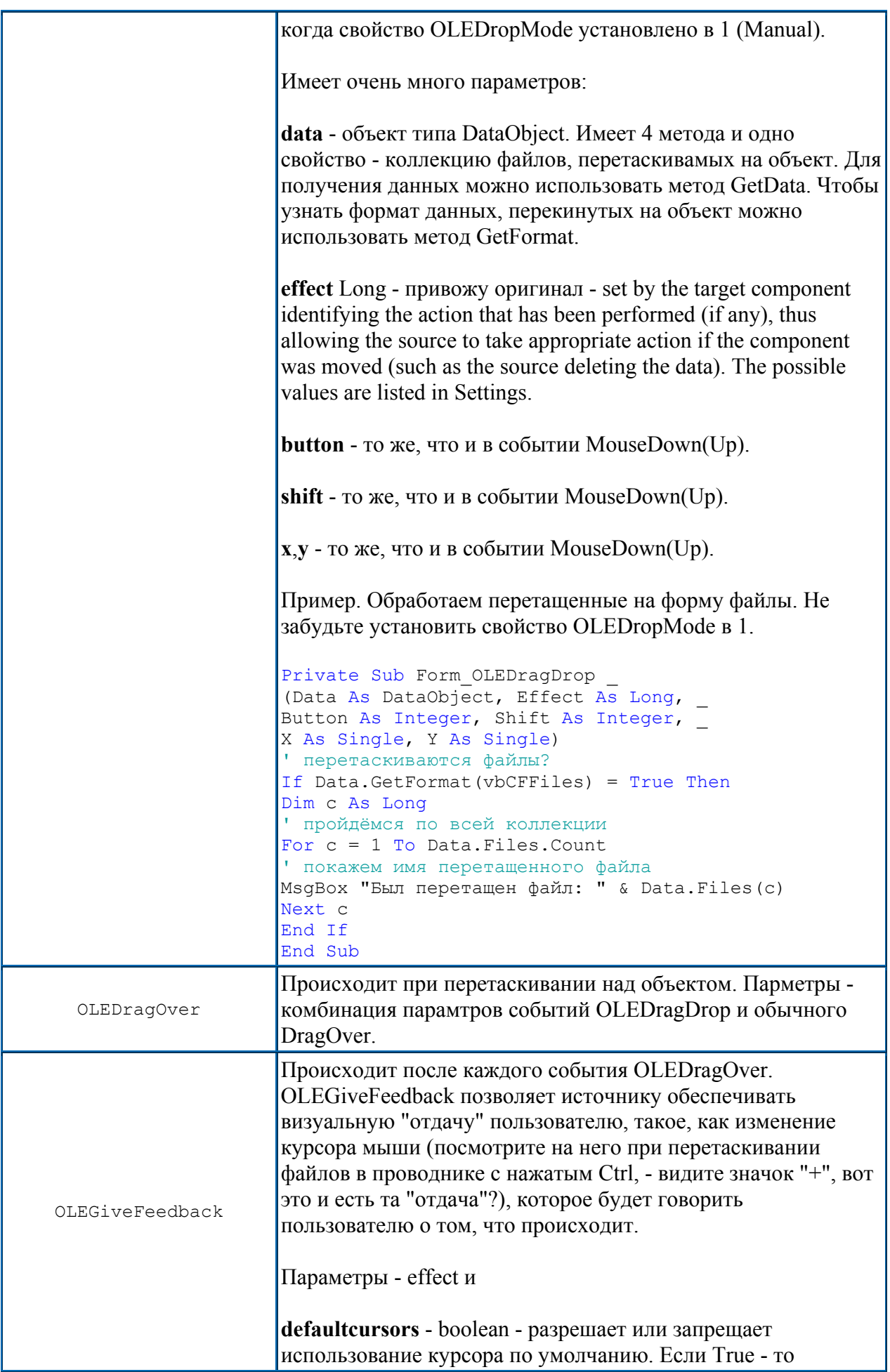

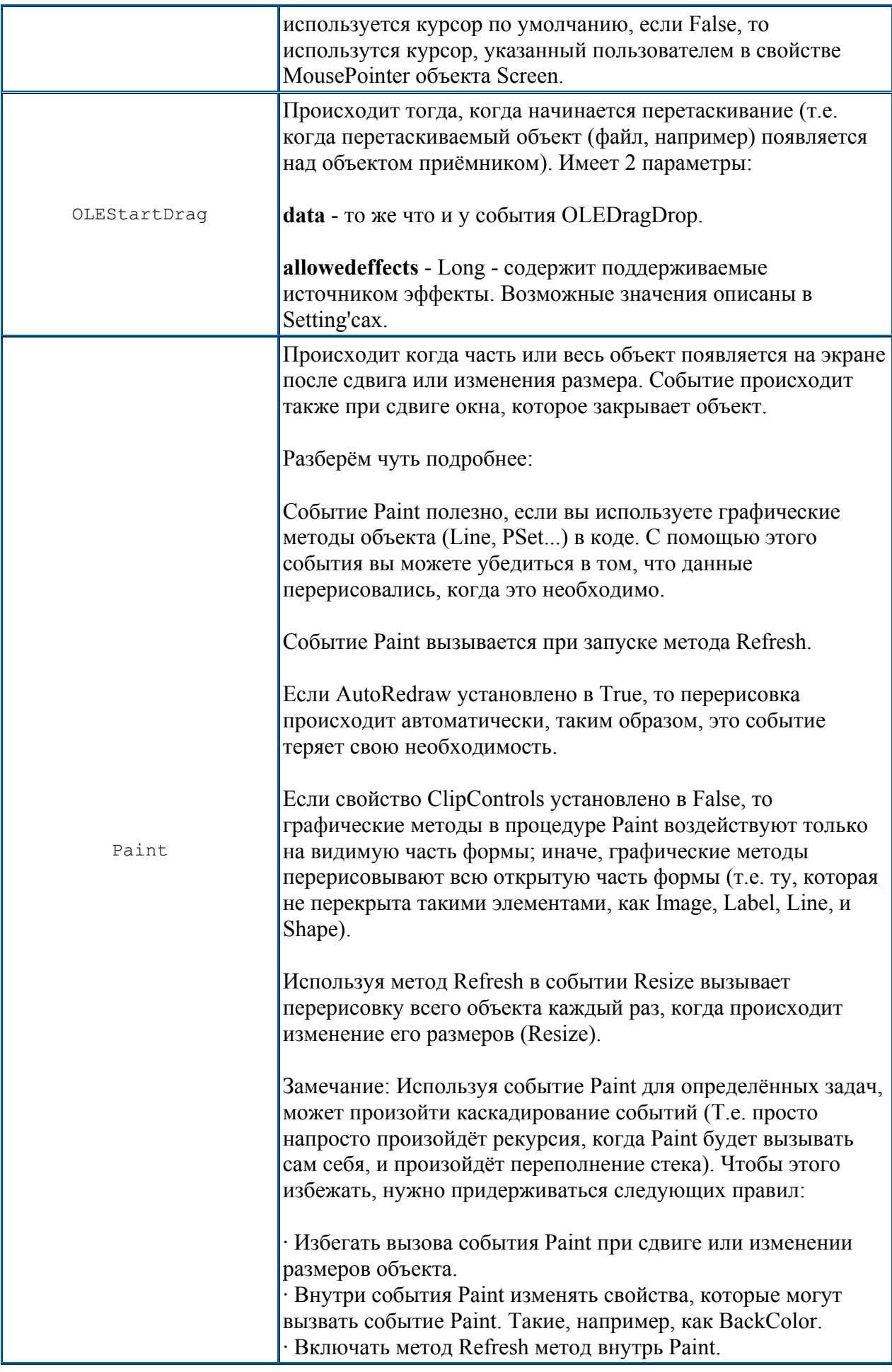

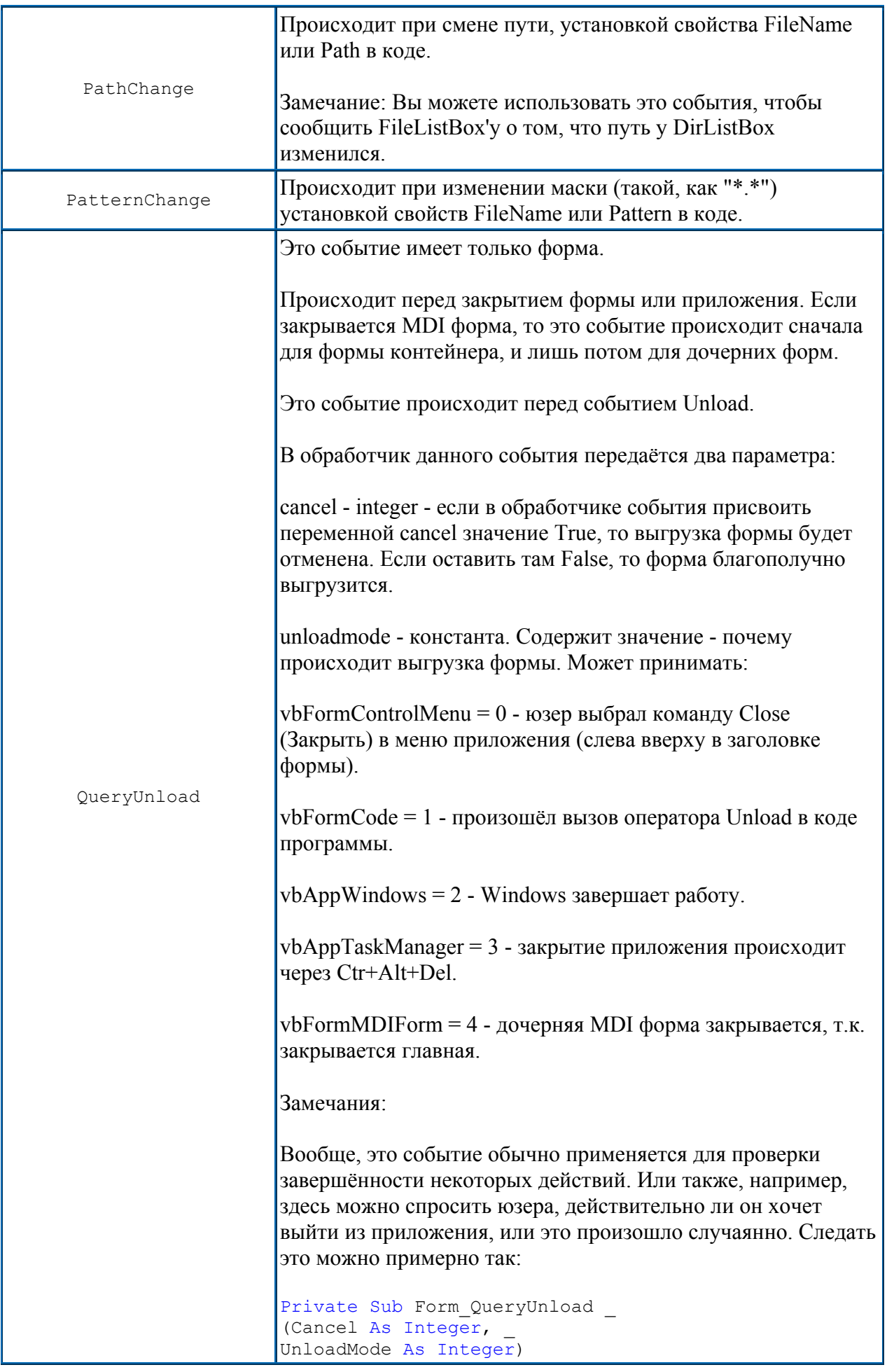

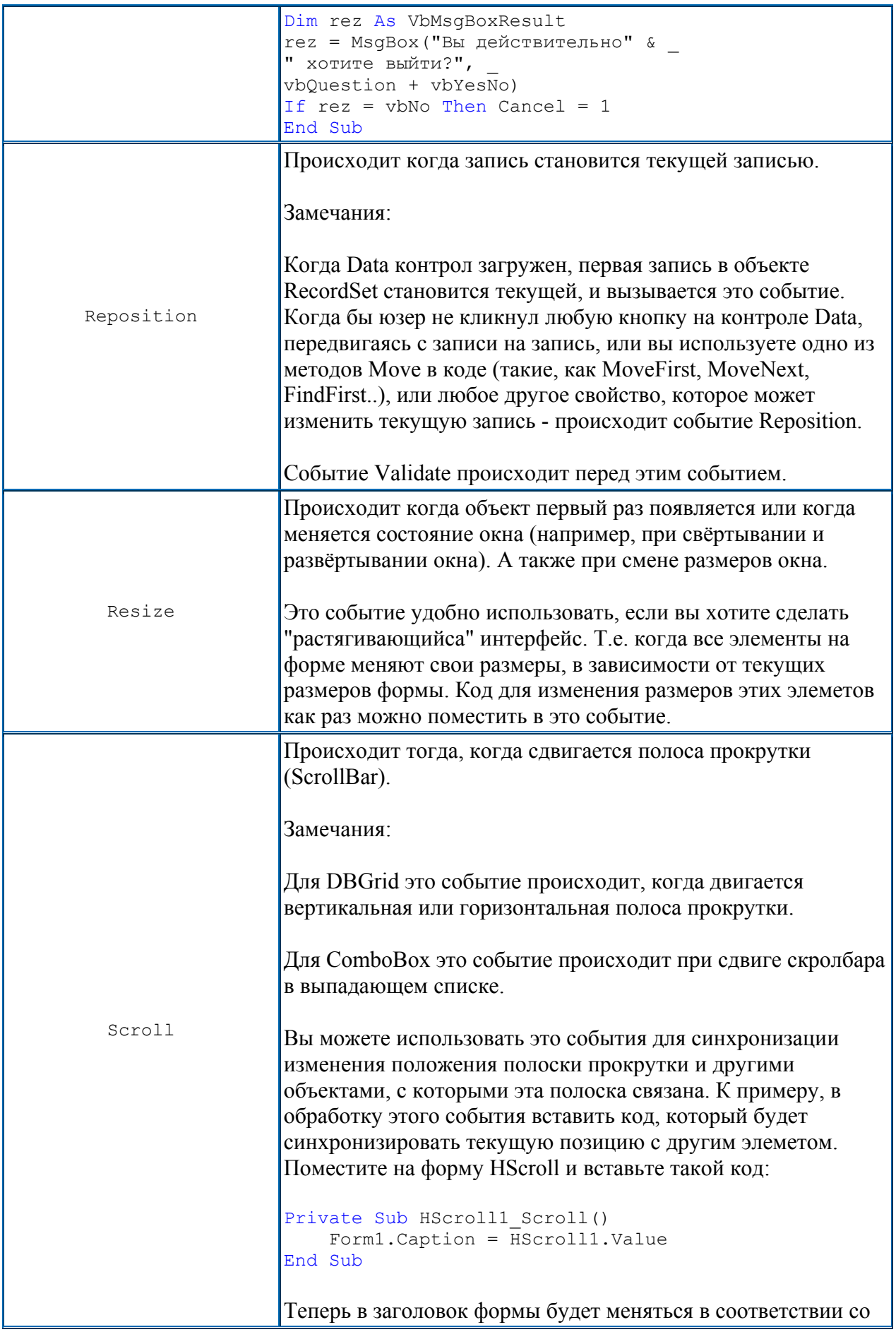

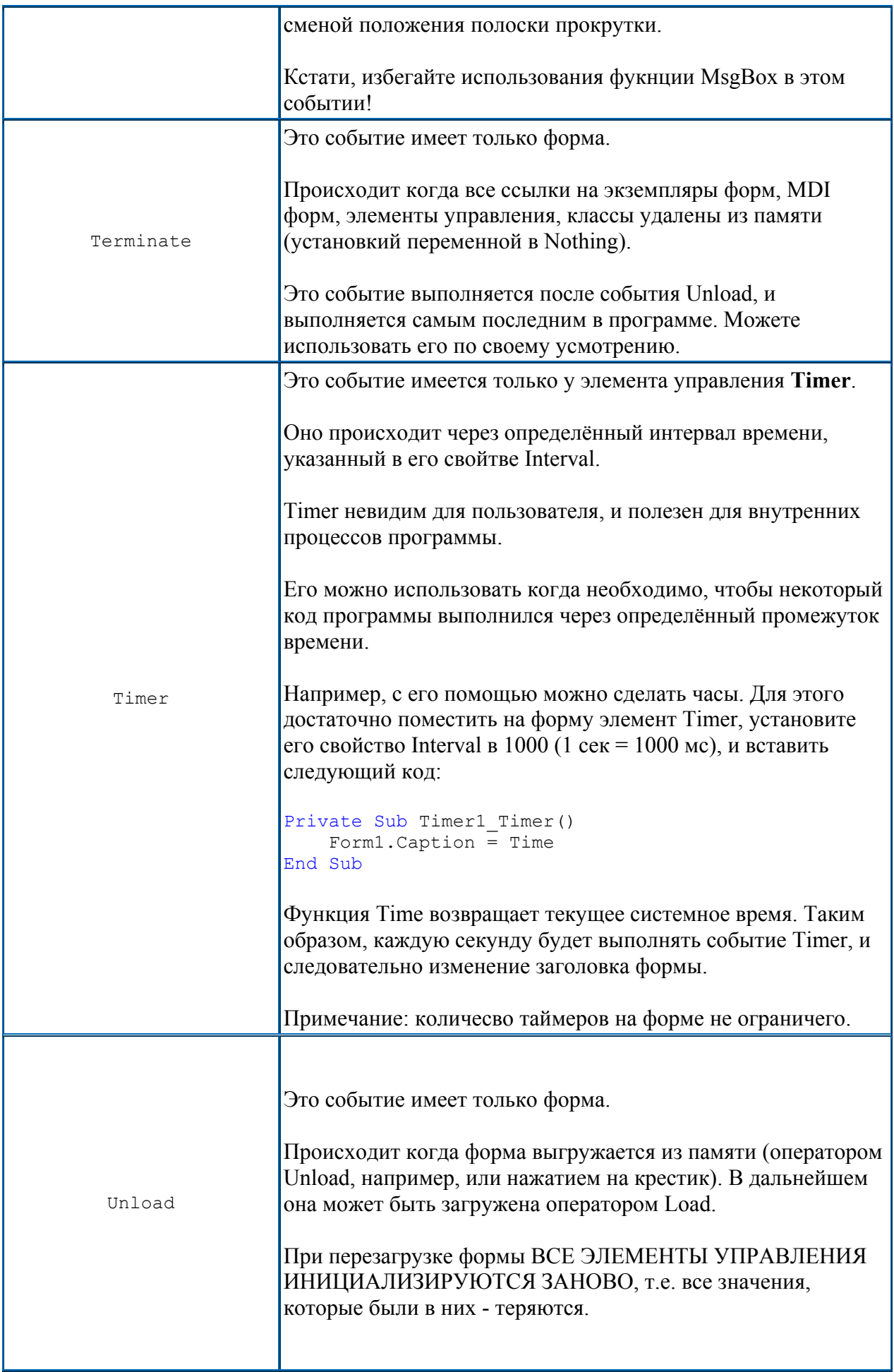

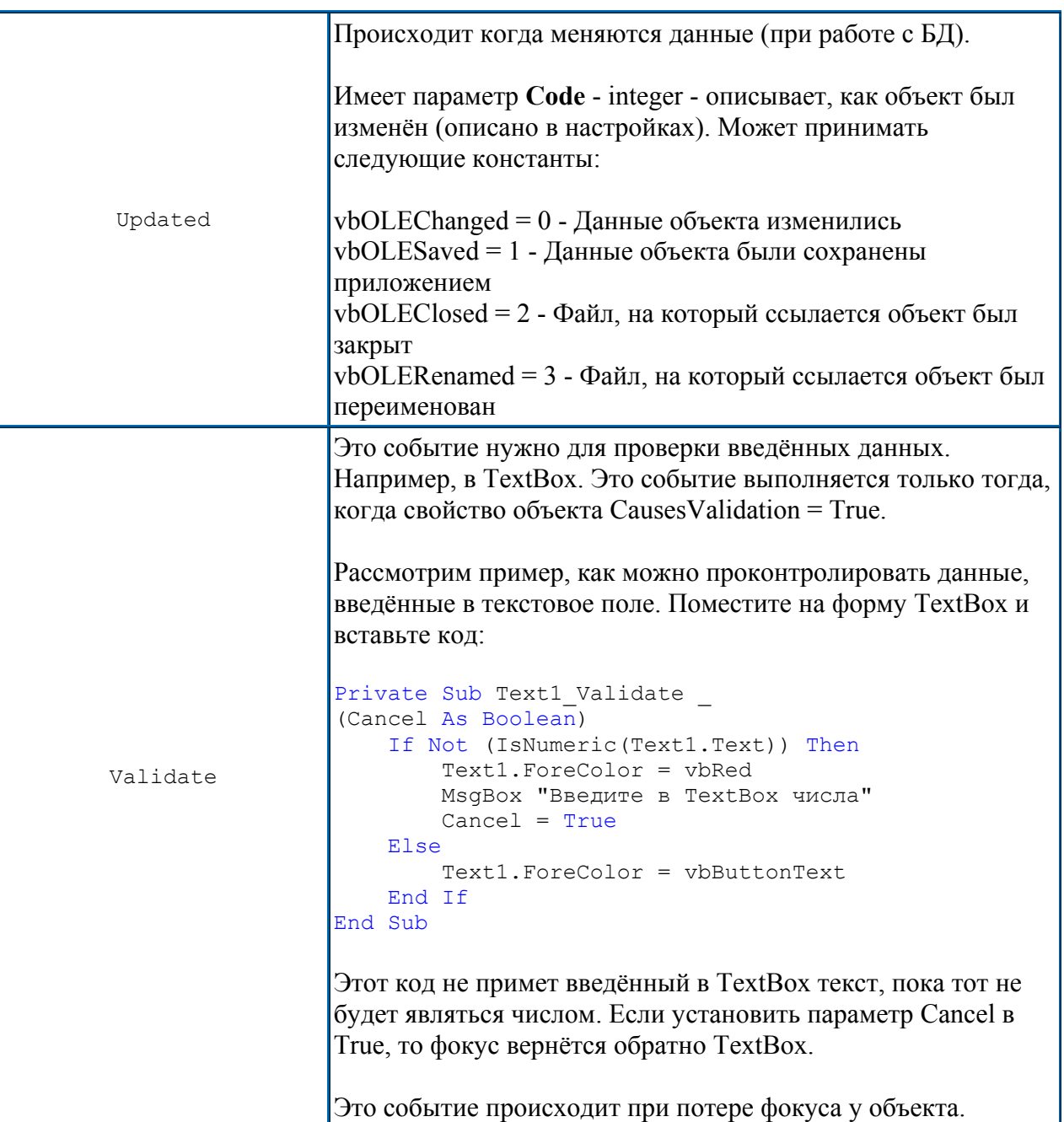

# Функции и процедуры в VB

Процедуры и функции представляют собой отдельные блоки, из **КОТОРЫХ** складывается КОД программы, каждая процедура выполняет какую-то задачу или часть. ee

Процедуры обработки событий после вызова постоянно находятся событий.  $\mathbf{B}$ ожидании

Кроме процедур обработки событий в программу можно включить процедуры и функции не связанные с событиями. Они выполняют отдельные действия и могут быть использованы неоднократно. Назовем их общими. Процедуры общего назначения вызываются на выполнение в коде программы. Использование процедур экономит время и позволяет избежать лишних ошибок. Функции отличаются возвращают какое-то **OT** процедур тем, **4TO** значение.

Под процедурой или функцией понимается последовательность операций, которую нужно многократно выполнять в различных местах приложения. При ЭТОМ требуемый блок команд записывается в коде только один раз, после чего к нему можно обращаться любой программы. из части

Функция - это подпрограмма, которую вызывают, чтобы выполнить какие-то расчеты или проверки. Когда она завершает работу, то возвращает управление вызывающей программе и передает ей результат расчета.

Процедура - это тоже подпрограмма. Ее тоже вызывают, чтобы выполнить какие-то действия, но от нее не требуется возвращать программе какие-либо основной значения.

Синтаксис объявления процедуры и функции:

# Код:

[Public/Private][Static] Sub <Имя процедуры>(<Параметры>) <Операторы> End Sub

Function <Имя функции> [As тип] <Операторы> **Fnd Function** 

Процедуры, объявленные с ключевым словом Public, можно вызвать в любом модуле приложения (каждая форма - это отдельный модуль).

Процедуры объявленные как Private, можно вызывать только в текущем модуле.

Слово Static означает, что все переменные, объявленные B процедуре, будут статическими, т.е. их значения сохраняются между вызовами.

Параметры обеспечивают связь процедуры с приложением. Это данные, передаваемые процедуру при B вызове.

Процедуры обработки событий. Вызываются в том, случае если произошло какое-либо событие. При этом существенным является как имя элемента, та и вид события, который с ним произошел.

Пользовательские процедуры. Группы операторов, создаваемые разработчиком ДЛЯ выполнения определенных задач  $\mathsf{M}$ He зависящие от текущего состояния приложения или произошедших B **TOT** ИЛИ иной **МОМЕНТ** событий.

Встроенные функции. Определенные наборы команд, имеющиеся в языке Visual Basic и в предназначенные для вычисления тех или иных значений на основании исходных данных. Встроенными являются, в частности, как математические, так и строковые (Abs, Cos, Sin, Mid, Len функции  $\mathsf{M}$ Т.Д.)

функции. Группы операторов, аналогичные Пользовательские пользовательским процедурам.

ряд отличий. Однако между есть НИМИ

Основные отличия функции от процедуры состоят в следующем.

 $1.$ переменной) Функция имеет тип (аналогично И может возвращать в программу значение, которое присваивается функции помощи оператора: при

функции>  $<$ Имя значение  $=$ 

2. Вызов функции, как правило, осуществляется посредством указания в правой части какого-либо оператора ее имени и параметров. С другой стороны, процедура вызывается при помощи отдельного оператора:

кмN> Call процедуры> (Параметры) Или кмN> процедуры> (Параметры)

Если при вызове процедуры используется ключевое слово Call, то список параметров должен быть указан в скобках. Если же процедура вызывается без использования Call, то ее параметры перечисляются без скобок.

Необходимо отметить, что вызываемая процедура может не иметь параметров. В этом случае (если использовалось служебное слово Call) после имени процедуры следует ставить пустые скобки.

Пользовательские процедуры обычно **ИСПОЛЬЗУЮТСЯ** при необходимости выполнения одной и тоже последовательности операций. Например, в программе требуется неоднократно вводить в цикле значения массива arrA, состоящего из пяти элементов. В этом случае заполнение массива лучше всего оформить в виде процедуры.

Команда Add Procedure меню Tools позволяет добавить процедуру или функцию.

Пусть процедура Cir вычерчивает эллипс с координатами х, у, которые передаются в процедуру как параметры. Создавая процедуру Cir командой Add Procedure, нужно указать имя процедуры и выбрать область видимости Public или Private.

Завершив диалог, получим объявление процедуры:

# Код:

Private Sub Cir() End Sub

Теперь нужно вписать параметры в скобки и написать текст процедуры. В списке параметров рекомендуется указывать тип переменных.

# Код:

Private Sub Cir(x As Integer, y As Integer) Circle  $(x,y)$ , 500, ... 2 Fnd Sub

*Автор: BiT Источник: [www.bit.pirit.info/forum/](http://bit.pirit.info/forum/)*

# **Ссылки по теме**

Вызов функций по [указателю](http://www.compdoc.ru/prog/basic/call_function_on_pointer/) Техника [программирования](http://www.compdoc.ru/prog/basic/complexwindow/) сложных окон в Visual Basic Создание программы на [Visual basic](http://www.compdoc.ru/prog/basic/randnum/) для вывода случайного числа в заданном [интервале](http://www.compdoc.ru/prog/basic/randnum/) чисел [Visual Basic](http://www.compdoc.ru/prog/basic/vbreg/) и Системный Реестр Windows [Встроенные](http://www.compdoc.ru/prog/basic/buildinfunc/) функции VisualBasic **Вся [документация](http://www.compdoc.ru/prog/basic/) по Visual Basic**